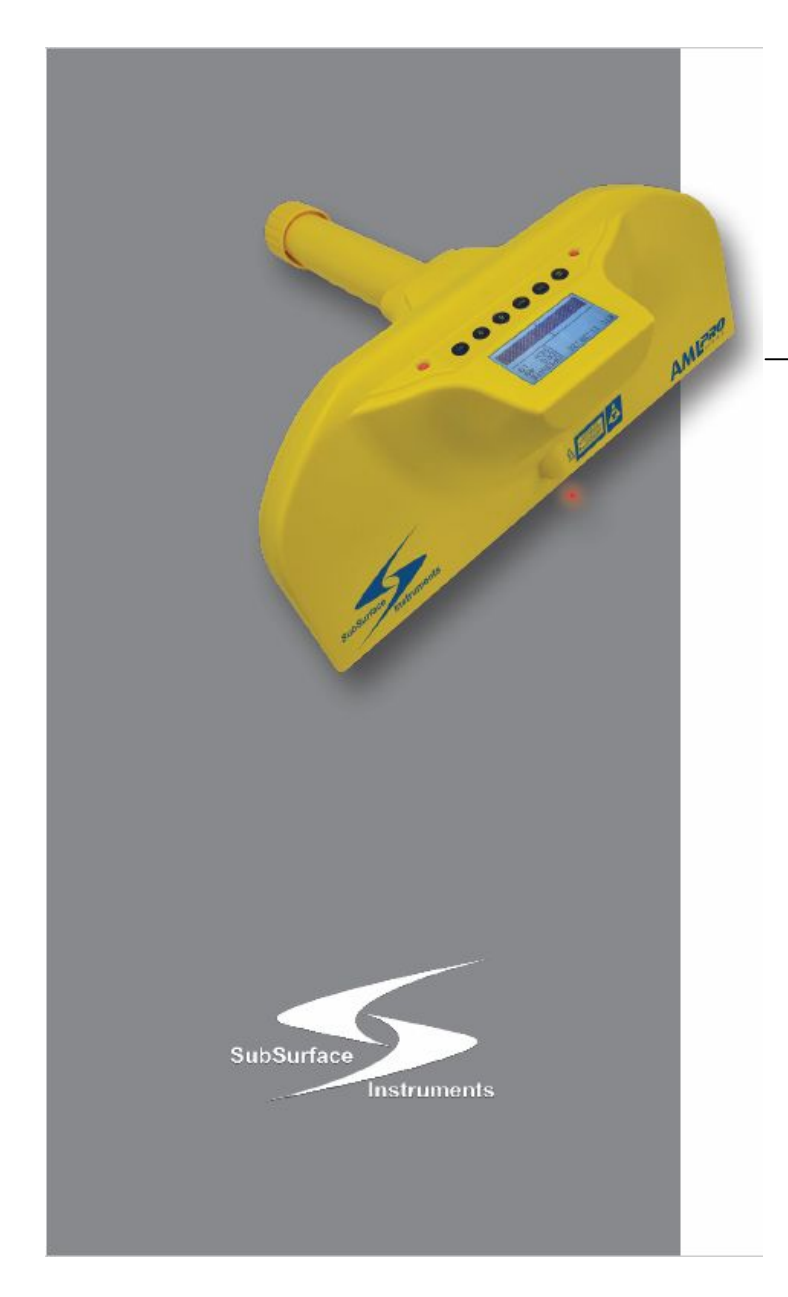

# **KARBANTARTÁSI ÉS KEZELÉSI UTASÍTÁS**

- *Az eszközt eredetileg NASA mérnökök tervezték az űrkutatási program számára*
- *Áttervezésre került különféle anyagú föld alá eltemetett tárgyak, vezetékek (PVC, PE, AC, acél, beton…) felkutatására*
- *Szabadalommal védett rádiófrekvenciás technológia*
- Könny súlyú, teherbíró konstrukció

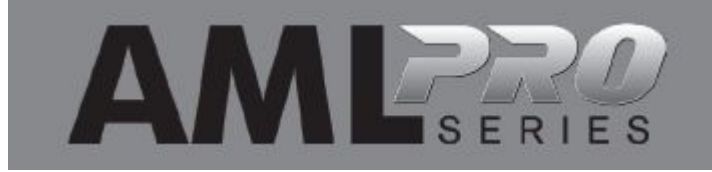

## **BIZTONSÁGTECHNIKAI INFORMÁCIÓK**

KÉRJÜK, FIGYELMESEN OLVASSA EL ÉS TANULMÁNYOZZA VALAMENNYI UTASÍTÁST Kérjük. rizze meg ezt az utasítást!

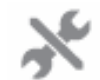

### AZ AML PRO JAVÍTÁSA

NE NYISSA FEL A KÉSZÜLÉKHÁZAT; a tevékenység tönkreteheti a jeladó és a vev antennákat. A készülékben nincs a felhasználó által javítható alkatrész. A készülékház felnyitása a garancia elvesztését vonja maga után.

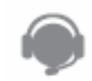

Amennyiben karbantartás, beállítás vagy javítás válik szükségessé, vegye fel a kapcsolatot a helyi képviselettel:

#### AQUACUST Vízveszteség-elemz Kft.

Email: [aquacust@hu.inter](mailto:aquacust@hu.inter).net Telefon: +36 30 222 4554

Vagy a gyártóval:

**SubSurface Instrument, Inc.** Email: [info@ssilocators.com](mailto:info@ssilocators.com) Telefon: +36 1/920-347-1788 1230Flight Way Drive De Pere, WI 54115 USA

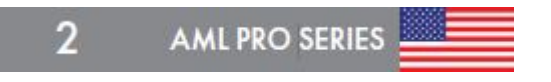

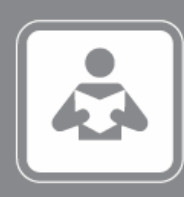

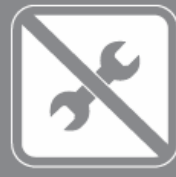

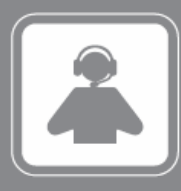

### **BIZTONSÁGTECHNIKAI INFORMÁCIÓK**

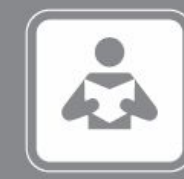

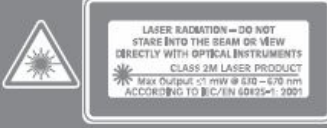

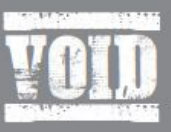

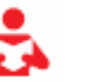

### FIGYELMESEN OLVASSA EL ÉS TANULMÁNYOZZA VALAMENNYI UTASÍTÁST Kérjük, rizze meg ezt az utasítást!

### LÉZERFÉNY

A készülék Class II / 2M osztályba sorolt lézerfényt bocsát ki. Kerülje a lézerfénnyel való közvetlen érintkezést. Ne irányítsa a lézerfényt emberek, vagy állatok felé. Ne nézzen bele a lézerfénybe. Az AML PRO készülék Class II / 2M lézerfényt bocsát ki az IEC 60825-1 el írásnak megfelel en. A közvetlen lézerfény végérvényes szemkárosodást okoz – ne nézzen bele semmilyen optikai eszközzel, távcs vel, vagy nagyítóval sem. A készüléket professzionális használatra tervezték, nem játékra. Gyermek kezébe adni, használatára bízni TILOS!

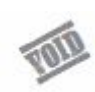

### HASZNÁLAT

Kérjük, a készüléket a gyártó által meghatározott feladatra használja. Egyéb célra való használat a garancia megvonásával jár.

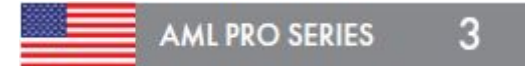

A készülék egy magas frekvenciájú – 2,45 GHz – (UHF) rádiófrekvenciás jel kibocsátása és fogadása segítségével s r ségkülönbséget érzékel.

A készülék a tárgyak s r ség-különbsége alapján érzékeli az objektumokat, mely jelkülönbségeket egy speciálisan erre a célra kifejlesztett áramkör és annak szoftvere értékeli.

Az UHF jel átlagosan 6 méter mélységig hatol be a talajba, de a maximális behatolási mélység a helyszíni vizsgált talaj típusától függ.

### REFERENCIÁK – QR KÓD SZKENNELÉS

Az AML PRO készülék hátlapján több QR kód lett elhelyezve. A QR kódok beszkennelésével a gyártó által folyamatosan karbantartott információk és szoftver frissítések tölthet k le az interneten keresztül. A friss információk a telefonra telepíthet QR kód olvasó APP-pal is elérhet k. Az APP használatával kapcsolatos információk az Appstoreon keresztül elérhet k. A frissített referencia anyagok elérhet k az SSI www.ssilocators.com weboldalán keresztül is.

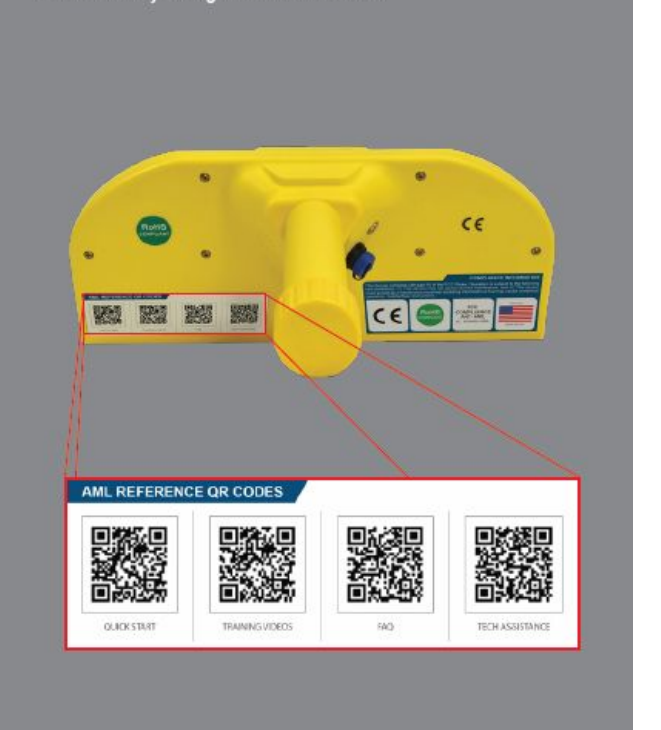

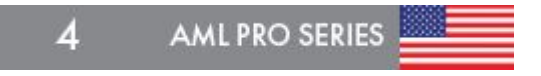

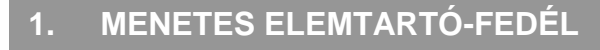

- **2. ERGONÓMIKUS MARKOLAT**
- **3. NYOMÓGOMBOS BILLENTY ZET**
- **4. CÉLJELZŐ INDIKÁTOR LED-EK**
- **5. LCD DISPLAY HÁTTÉRVILÁGÍTÁSSAL**
- **6. UHF RF JELADÓ**
- **7.** LÉZER JELÖL FÉNY
- **8. UHF RF VEVŐ ANTENNÁK**
- **9. 3,5 mm FEJHALLGATÓ KIMENET**
- **10. MINI USB CSATLAKOZÓ**
- **11. KÜLS LÍTHIUM AKKUMULÁTOR**
- **12. 9V-os ELEM KÉSZLET**
- **13. [ZAJSZIGETELT F](www.ssilocators.com)EJHALLGATÓ**

### **AZ AML PRO KÉSZÜLÉK RÉSZEI**

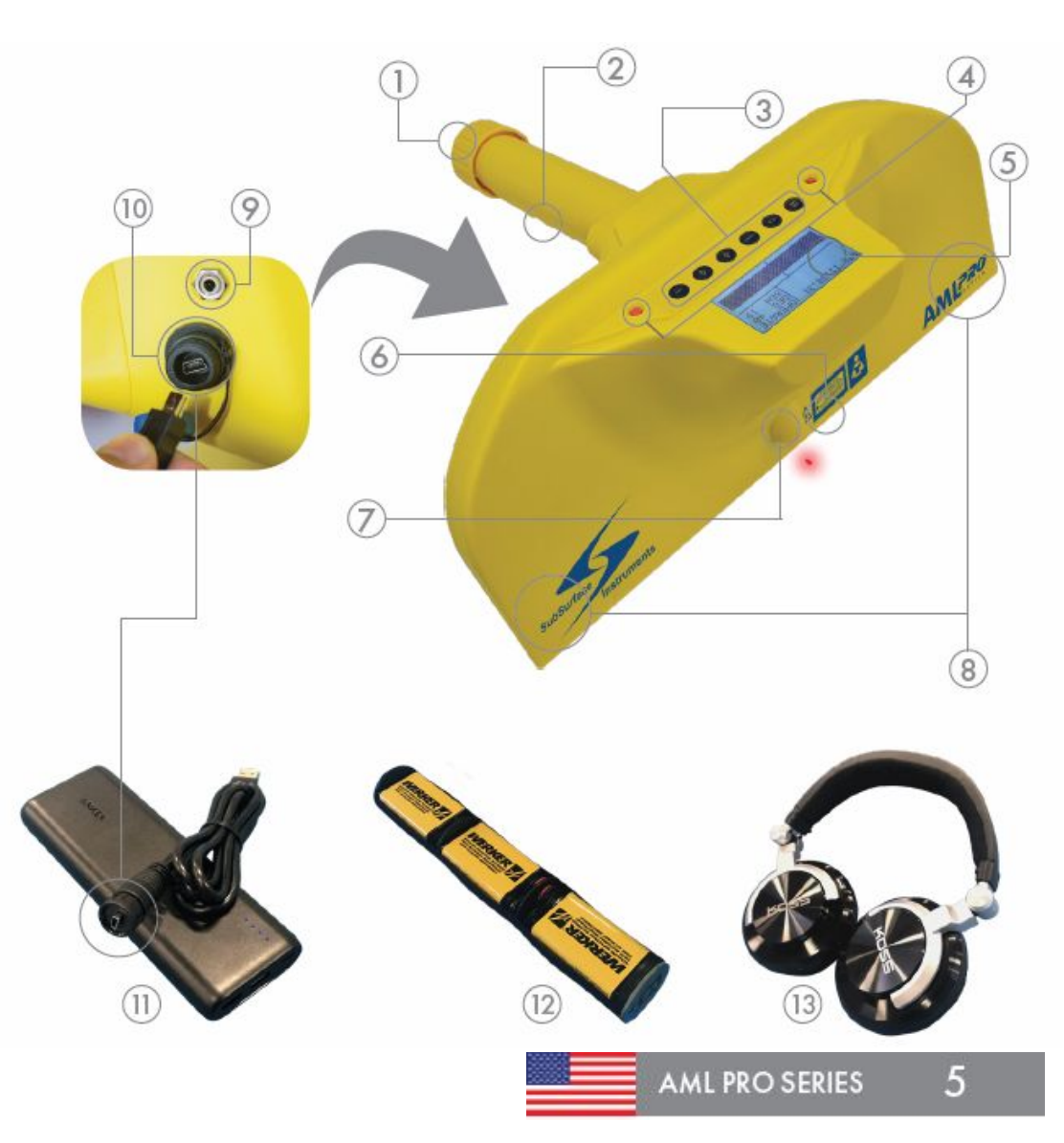

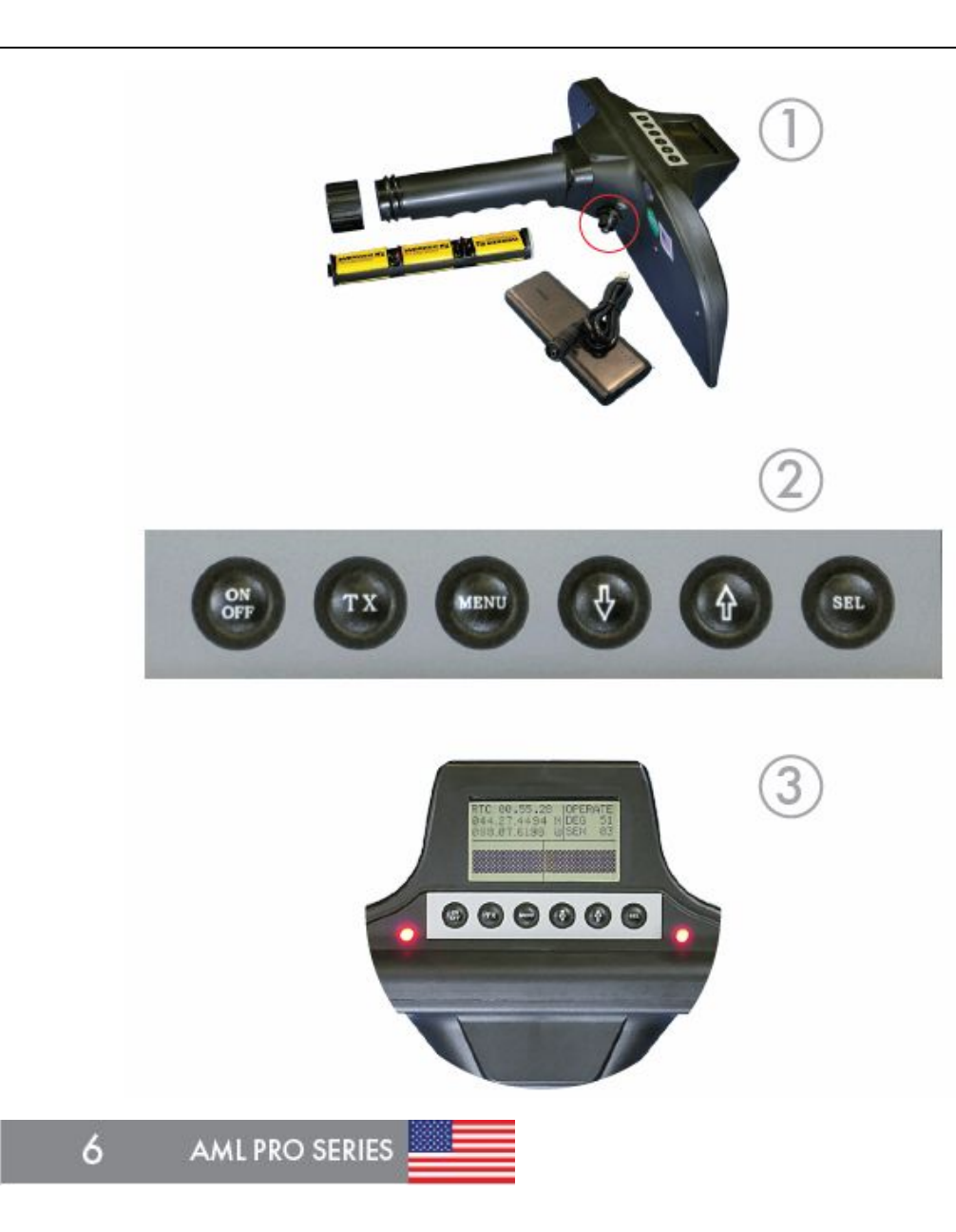

#### 1. ELEKTROMOS BETÁP LEHET**ÓSÉGEK**

A készülék tápellátása biztosítható vagy a 9V os elemkészlettel, vagy a tölthet líthium akkumulátor segítségével.

A markolat fedél lecsavarásával és az elemtartó kicsúsztatásával távolítsa el a kimerült 9V-os elemeket és helyezzen új 9V-os elemeket a tartóba. Figyeljen arra, hogy az elemtartót a fémes végével befelé helyezze be a markolatba és megfelel en csavarja rá a markolat fedelét.

**2. VEZÉRL PANEL<br>Lehet vé teszi az AML PRO** Lehet vé teszi az AML PRO készülék beállításainak / menüjének elérését, az abban való navigálást.

Hat funkciógomb van a készüléken:

- **ON/OFF KI/BE**
- **TX JELADÓ KI/BE,**
- **MENU MENÜ ELÉRÉS**
- **LEFELÉ NYÍL és**
- **FELFELÉ NYÍL A MENÜBEN VALÓ NAVIGÁLÁSHOZ,**
- **SEL KIVÁLASZTÓ GOMB**

### **3. CÉLJELÖLŐ INDIKÁTOROK**

A Bal és Jobb célindikátor sávok jelzik, amikor a vev antennák egy objektumot érzékelnek.

A digitális célindikátor sávok az LCD képerny alján láthatóak, a BAL és JOBB oldali vev antennákkal összhangban működnek és jelzik egy tárgy / objektum jelenlétét.

### **4. UHF RÁDIÓFREKVENCIÁS JELADÓ ÉS VEVŐANTENNÁK**

A jeladó nagyfrekvenciás rádióhullámokat bocsát ki. Az készülék mindkét szélén elhelyezett vev antennák erzékelik a visszavert rádióhullámokat.

### **5. CÉLJELÖLŐ LÉZERFÉNY**

A vörös lézerfény kijelöli az objektum helyzetét, amikor az antennák azt érzékelik, és hanggal is jelzi a készülék, ha mindkét céljelz indikátor jelez.

#### **6. USB CSATLAKOZÓ PORT**

Az USB port-nak több funkciója is van:

- a küls líthium akkumulátor csatlakoztatása,
- a diagnosztikai információk fel- és letöltése
- a GPS pozíciók / információk letöltése,
- szoftverfrissítés.

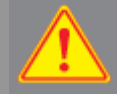

**SOHA NE CSATLAKOZTASSA AZ AML PRO KÉSZÜLÉKET AZ USB PORTON VÁLTÓÁRAMÚ ÁRAM<br>MERT AZ A BELS** FORRÁSHOZ, MERT AZ A BELS<br>ELEKTRONIKA ÉS A SPECIÁLIS **ELEKTRONIKA ÉS A<br>ÁRAMKÖR VÉGLEGES TÖNKRE-MENETELÉT OKOZZA.**

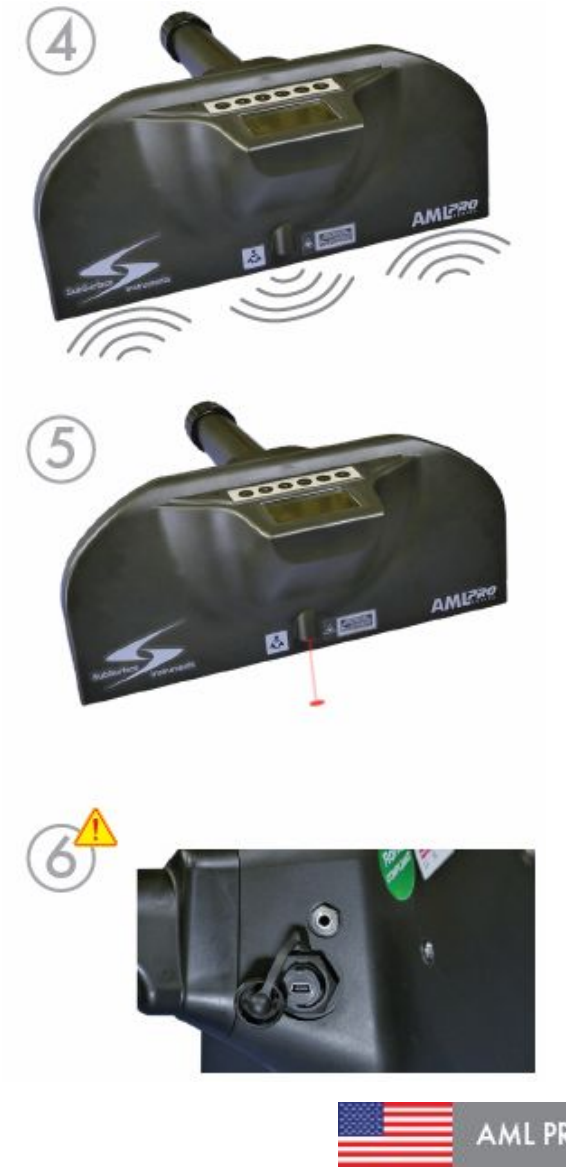

### **AZ AML PRO JELLEMZ I**

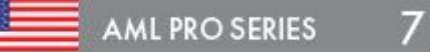

### **VEZÉRLŐ PANEL**

### **AML PRO VEZÉRL PANEL FUNKCIÓK**

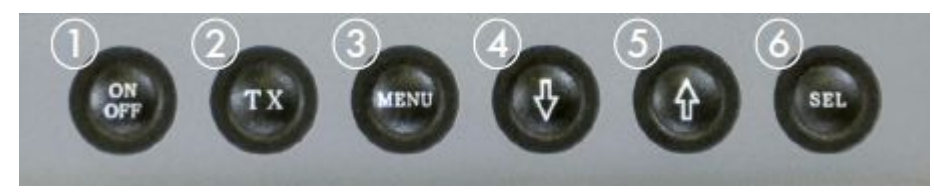

Tartsa nyomva az ON/OFF gombot mindaddig, amíg az SSI Logo megjelenik a képernyőn. 3 másodpercet vesz jgénybe az AML PRO önteszt folyamata. Ezek után a képerny n megjelenik az aktuálisan futó szoftver verziószáma.

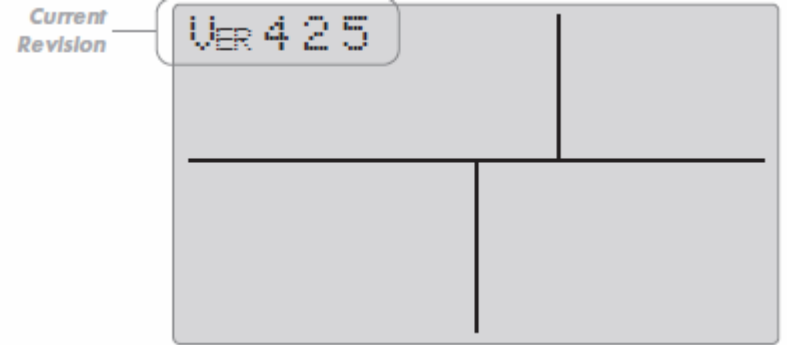

Miután az önteszt folyamata befejez dött, a F KÉPERNY megjelenik.

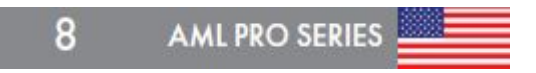

### **VEZÉRL PANEL FUNKCIÓK**

A vezérl panelen hat db funkciógomb található:

- 1. **ON/OFF** tartsa nyomva a gombot mindaddig, amíg a készülék **KI**- vagy **BE**kapcsol.
- 2. **TX (Jeladó)** Nyomja meg a gombot a JELADÓ KI- vagy Bekapcsolásához.
- 3. **MENU** Nyomja meg a MENU gombot a MENÜ képerny megjelenítéséhez. Kett MENÜ képerny van.
- 4. **LEFELÉ NYÍL** Használja a lefelé nyilat egyrészt:
	- a m szer érzékenységének csökkentéséhez, vagy
	- a MENÜ képerny n a kurzor lefelé mozgatásához
- 5. **FELFELÉ NYÍL** Használja a felfelé nyilat egyrészt:
	- a m szer érzékenységének növeléséhez, vagy
	- a MENÜ képerny n a kurzor felfelé mozgatásához.
- 6. **SEL VÁLASZTÁS**: Nyomja meg a
	- SEL gombot egyrészt:
		- a GPS funkció aktiválásához, vagy
		- a MENÜben a menüfunkció kiválasztásához.

### **A FŐKÉPERNYŐ KIJELZÉSEI**

Alaphelyzetben a 24 órás kijelzésre van programozva – kérjük, a helyi id zóna beállításához a 15. oldalon található id zóna térképet használják.

**GPS** – az adatok fok, perc, másodperc beállításokkal jelennek meg.

**SATS** – a látható és az AML PRO készülékkel kommunikáló m holdak számát jelzi.

**DEG** – a vizsgálófej függ legessel bezárt szögét mutatja fokok-ban.

**SEN** – az aktuális érzékenységi szint kijelzése

(1 – 32 szint, ahol a 32. jelzi a legérzékenyebb szintet.)

**Digitális céljelölő Indikátor sávok** – A képerny alján megjelen sávok. Mindkét indikátorsáv megjelenik, amikor a keresett objektumot érzékeli az eszköz.

**RTC** (Real Time Clock – Valós idő **Ez a képerny** jelenik meg, amikor a z AML PRO készülék **ÜZEMEL.** 

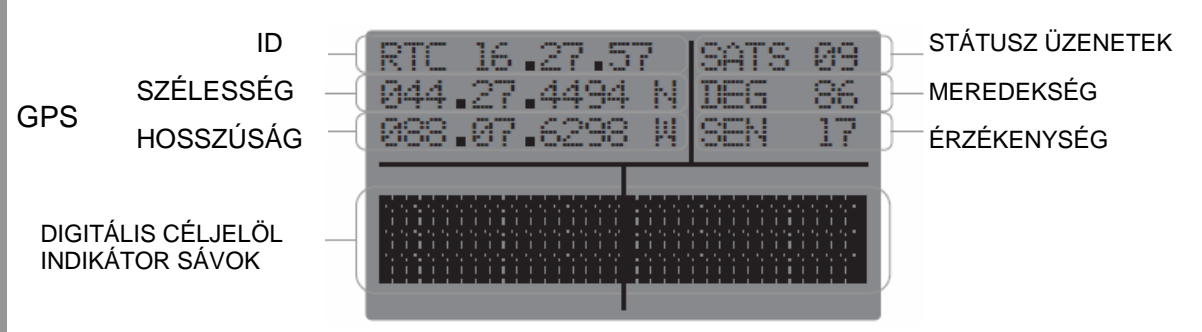

F KÉPERNY

TX – Nyomia meg a TX gombot a jeladó KI- vagy BE kapcsolásához. Ha a jeladót kikapcsoltuk, a **STANDBY** felirat megjelenik a képerny jobb fels sarkában.

Amikor a jeladót bekapcsoltuk, a jobb fels sarokban az **OPERATE** (**ÜZEMEL**) felirat jelenik meg.

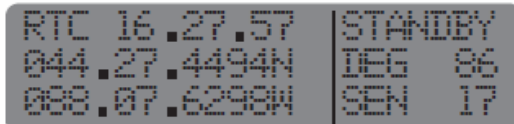

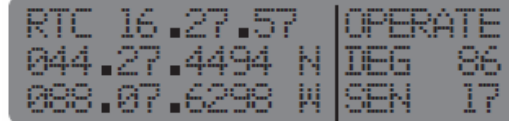

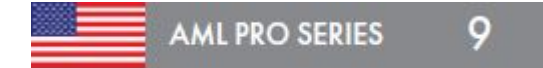

## **ÜZEMÁLLAPOT ÜZENETEK ÉS FOLYAMATÁBRÁK**

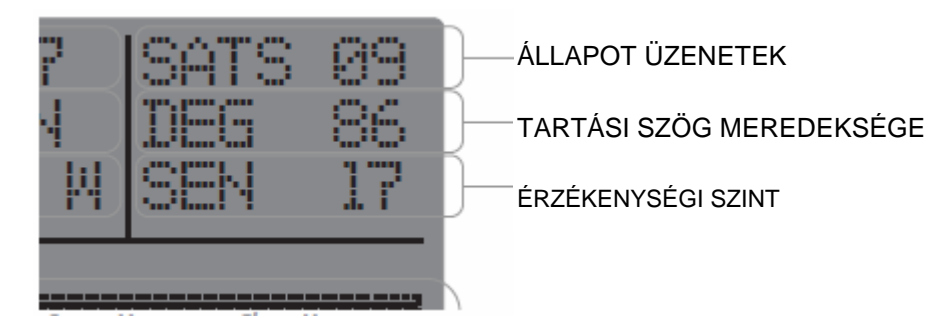

### **ÁLTALÁNOS ÜZEMÁLLAPOT ÜZENETEK**

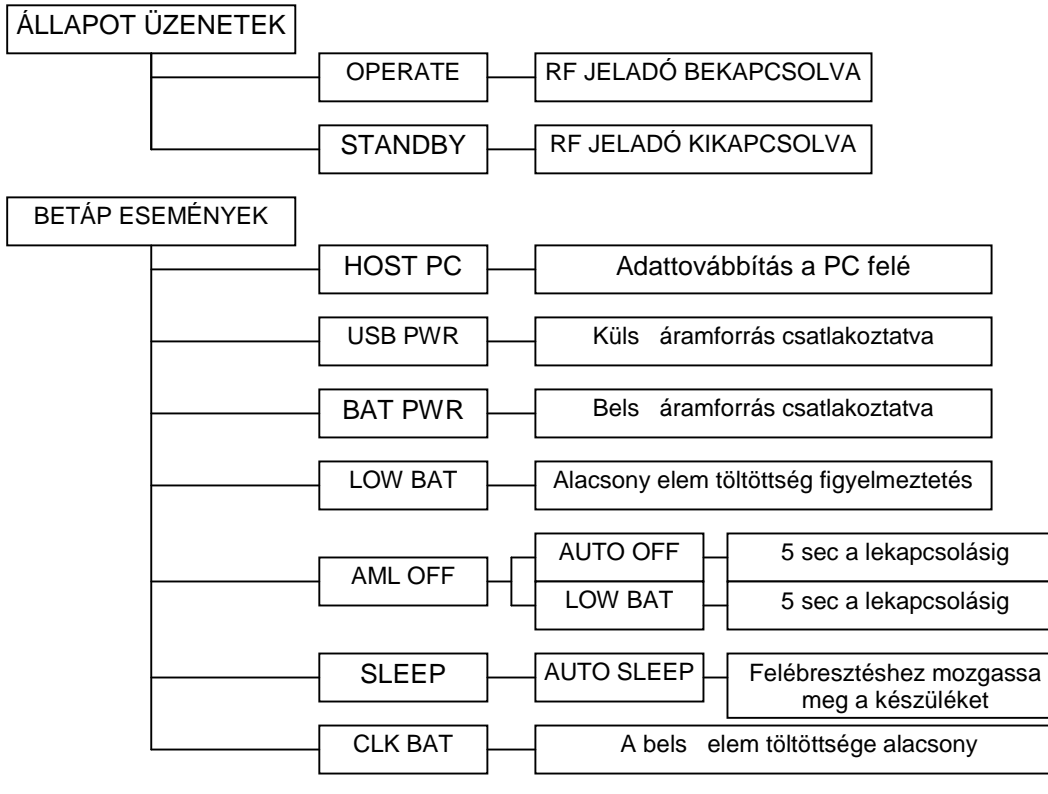

### **ÁLTALÁNOS ÜZEMÁLLAPOT ÜZENETEK**

Valamennyi üzemállapot üzenet az LCD képerny jobb fels sarkában jelenik meg. Minden új állapottal kapcsolatos üzenet 10 másodpercig látható, utána az OPERATE (üzemel) felirat látható.

### **ELEKTROMOS BETÁP ESEMÉNYEK**

Az elektromos tápellátással kapcsolatos események – a táp megnevezése; az automatikus kikapcsolás beállításai megjelennek a képerny n. Az egység hangot ad, és megjeleníti a kapcsolódó üzenetet.

Kérjük, használja a BETÁP ESEMÉNYEK folyamatábrát valamennyi tápellátással kapcsolatos esemény követéséhez.

Egy újratölthet gombelem üzemel a készülék bels elektronikus áramkörében – a **CLK BAT** üzenet jelzi annak estleges alacsony töltöttségét. Kérjük, helyezzen be egy új 9 V-os elemcsoportot a készülékbe a gombelem feltöltése érdekében.

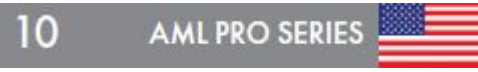

#### **GPS ESEMÉNYEK**

*(Részletes információkért kérjük nézze meg a GPS adatok letöltésével kapcsolatos fejezetet.)*

A SEL nyomógomb megnyomásával jeleníthetjük meg a GPS koordinátákat, amelyhez legalább 3 db m hold láthatósága szükséges. Az aktuális GPS koordináták mentéséhez mindig nyomja meg a **SEL** nyomógombot.

Az eszköz hangjelzéssel és a **SATS##** kijelzéssel figyelmeztet egy új m hold érzékelése, vagy egy m hold elvesztése esetén.

### **KALIBRÁLÁS**

Amennyiben szükséges, aktiválja a **CALIBRATE – KALIBRÁLÁS** menüpontot az AML PRO egység újra-kalibrálásához és állítsa így vissza az RF áramkör eredeti beállítási értékeit.

A kalibrálási folyamat részleteit a 17. oldalon mutatjuk be.

*Megjegyzés:* a kalibrálási folyamat nem változtatja meg az egyéb gyári beállítási értékeket.

# **ÜZEMÁLLAPOT ÜZENETEK ÉS FOLYAMATÁBRÁK**

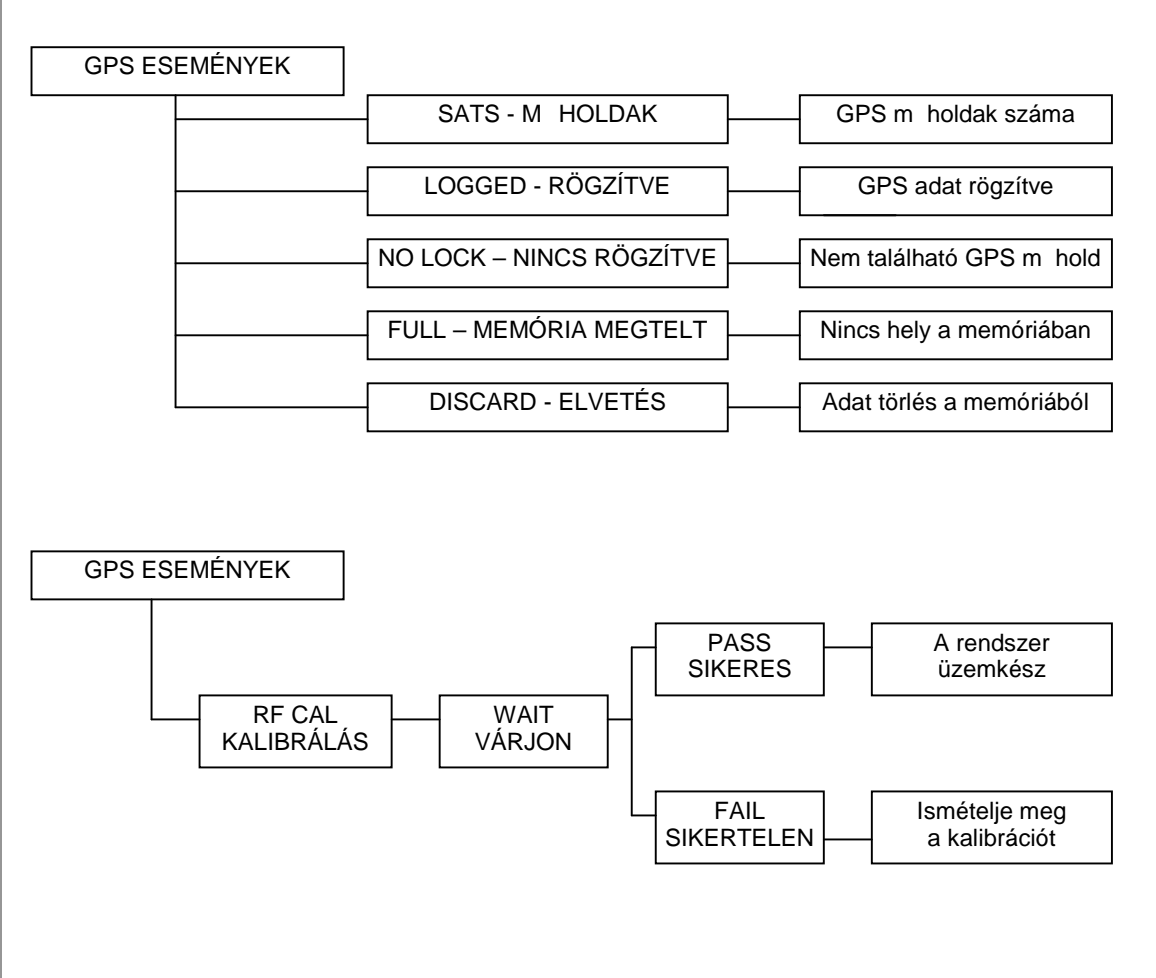

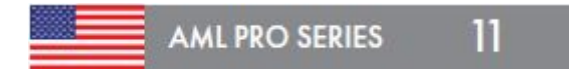

## **A MENÜ BEÁLLÍTÁSAI**

Az AML PRO készülék 8 menüponttal rendelkezik. A menü két menü képerny re van elosztva.

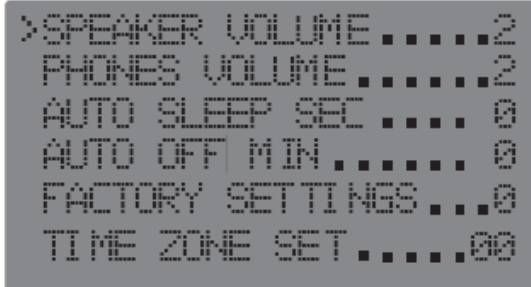

Menu Screen 1

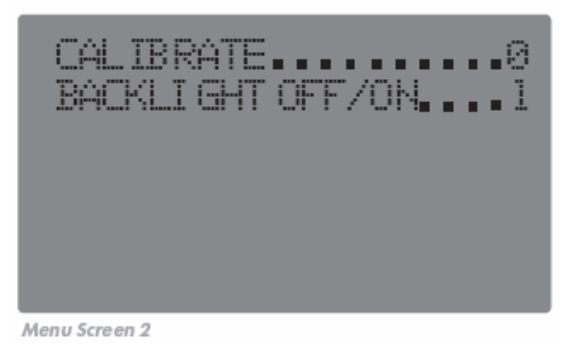

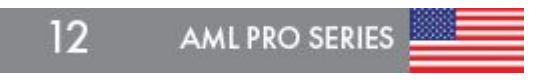

Nyomja meg a **MENU** nyomógombot az AML PRO készülék beállításaihoz.

- Ez a szimbólum jelzi azt a menüpontot, amelyet beállítani szeretne.
- Használja a LE és FEL nyilakat a menüpontok közötti navigációhoz.  $\bigcirc$
- Nyomja meg a **SEL** nyomógombot a  $\left(\begin{array}{c} \text{ } \\ \text{ } \\ \text{ } \end{array}\right)$ menüpont beállításához. A SEL gomb nyomkodásával a kívánt beállításokat el tudja végezni.
- Nyomja meg a **MENU** gombot a  $(\Box$ beállítások elmentéséhez és a menüb I való kilépéshez.

**MEGJEGYZÉS**: A készülék 30 sec után kilép a MENU képerny b I, amennyiben nem kezdett változtatásokat a menüpontok között. A beállítások mentéséhez nyomja meg a MENU gombot, vagy az automatikus kikapcsolással az új beállításokat az egység elmenti. Ha a készüléket a menü beállítások közben kikapcsolja, a változtatásokat az egység NEM MENTI EL:

# **HANGER**

A beépített hangszóró hangerejének beállítására szolgál 0 – 3 érték között. A 0 érték a némítást – a 3 érték a leghangosabb szintet jelenti.

#### **> PHONES VOLUME – FEJHALLGATÓ HANGER**

A fejhallgató hangerejének beállítására szolgál  $\overline{0-3}$  érték között. A 0 érték a némítást – a 3 érték a leghangosabb szintet jelenti.

#### **> AUTO SLEEP SEC – ALVÓ ÜZEMMÓD**

Az egység automatikusan **STANDBY – ALVÓ** üzemmódba kapcsol inaktivitás esetén. 10, 20 vagy 30 másodperc id t állíthat be, vagy 0 beállítása esetén a funkciót kikapcsolhatja.

#### **> AUTO OFF MIN – AUTO KIKAPCSOLÁS ÜZEMMÓD**

Az egység automatikusan kikapcsol inaktivitás esetén. 10, 20 vagy 30 perc id t állíthat be, vagy 0 beállítása esetén a funkciót kikapcsolhatjuk. A folyamat megkezdésekor a STANDBY üzenet megjelenik a képerny n és sípoló hang jelzi az egység azonnali kikapcsolását.

#### **> FACTORY SETTINGS – GYÁRI BEÁLLÍTÁSOK**

A készüléket visszaállítja az eredeti gyári beállítási értékekre**. A funkció TÖRLI a GPS adatokat.**

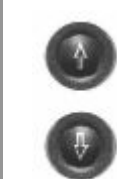

Használja a FEL és LE nyilakat a menüben való navigáláshoz.

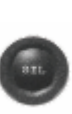

Használja a SEL nyomógombot a beállításokhoz. A SEL gomb nyomkodásával a kívánt beállításokat el tudja végezni.

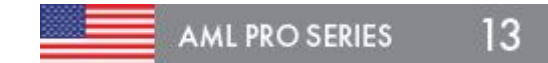

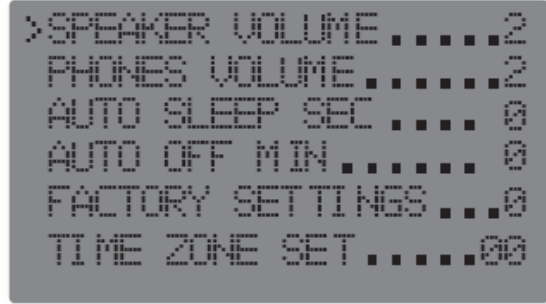

Menu Screen 1

### **A MENÜ BEÁLLÍTÁSAI**

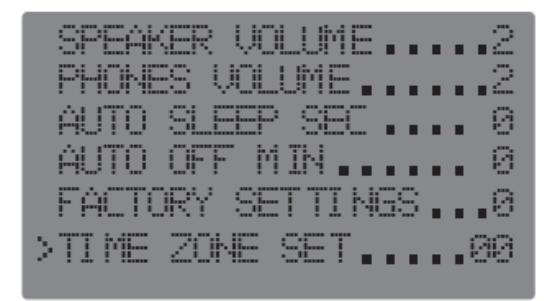

Menu Screen 2

**> TIME ZONE SET - IDŐZÓNA BEÁLLÍTÁS** A helyi id zóna beállításához használja az alábbi – el re beprogramozott – kódtáblázatot:

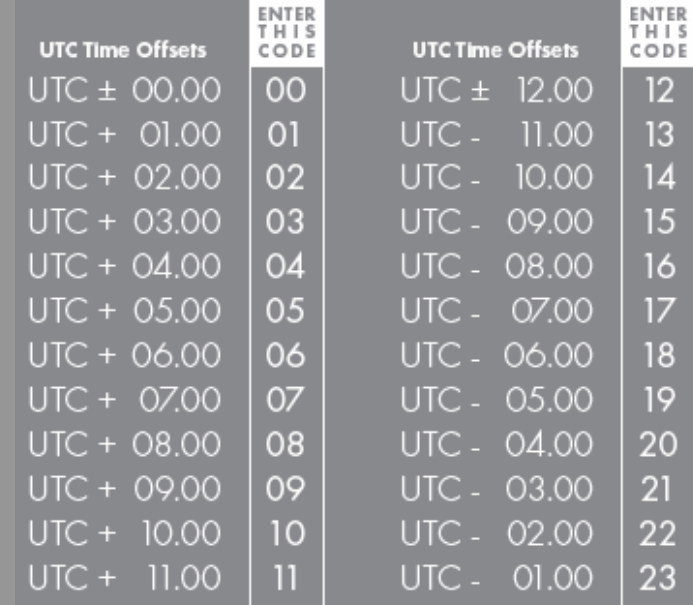

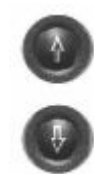

Használja a FEL és LE nyilakat a menüben való navigáláshoz.

Használja a SEL nyomógombot a beállításokhoz. A SEL gomb nyomkodásával a kívánt beállításokat el tudja végezni.

Adja meg a megfelel kódot és mentse el a beállításokat. A helyi id azonnal aktiválódik, amint a GPS kommunikáció megfelel. Amennyiben olyan helyen tartózkodik, ahol nem áll rendelkezésre GPS kommunikáció, a helyi id frissítése nem történik meg.

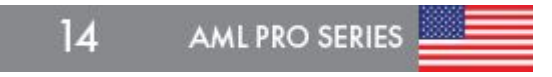

### **IDŐZÓNA VILÁGTÉRKÉP**

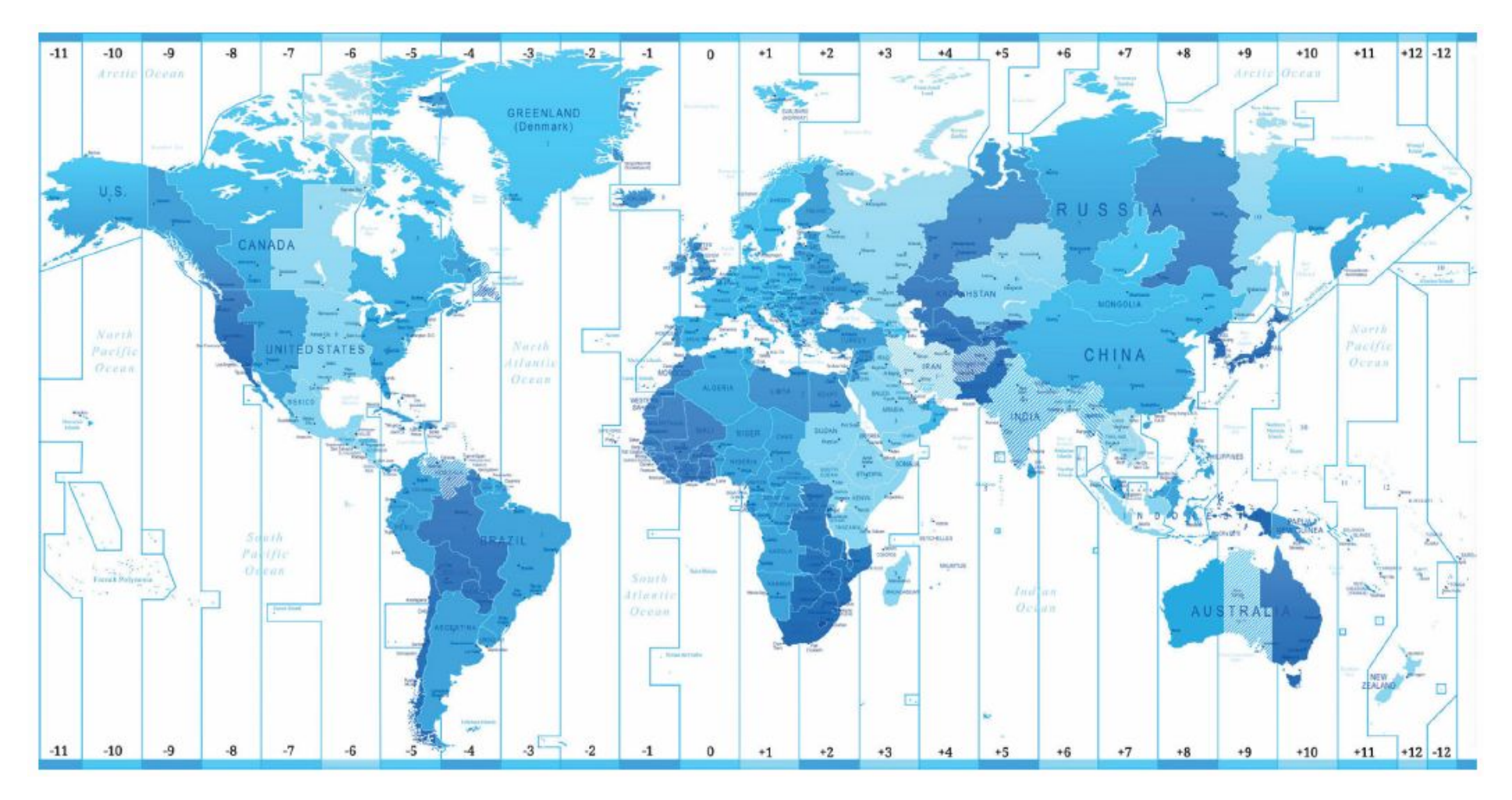

[Részletes inform](www.ssilocators.com)ációkért látogassa meg a www.ssilocators.com honlapot.

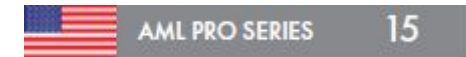

### **A MENÜ BEÁLLÍTÁSAI**

#### **CALIBRATE – KALIBRÁLÁS**

Újrakalibrálja a készülék m ködését és helyreállítja az RF áramkör eredeti beállításait. Megjegyzés: Nem állítja helyre az eredeti egyéb gyári beállításokat.

Kövesse az alábbi lépéseket a készülék kalibrálásához.

- 1. Menjen ki egy kültéri szabad területre.
- 2. Válassza ki a **CALIBRATE** menüt.
- 3. Tartsa az AML PRO készüléket 90º fokban maga elé.
- 4. Változtassa 0-ról 1-re az értéket és mentse el a beállítást a MENU gomb megnyomásával.
- 5. Irányítsa a készüléket a szabad ég felé lassan emelje fel a készüléket az ábrán látható 45º fokos helyzetbe és várja meg, amíg a képerny n megjelenik a WAIT felirat.
- 6. Tartsa az AML PRO készüléket kb. 7 másodpercig ebben a helyzetben, amíg a PASS vagy a FAIL jelzés megjelenik.

**PASS** – a készüléket kalibráltuk, használatra kész.

**FAIL** – ismételjük meg a folyamatot. Vegye fel a kapcsolatot az SSI céggel, amennyiben a FAIL jelzés jelenik meg állandóan.

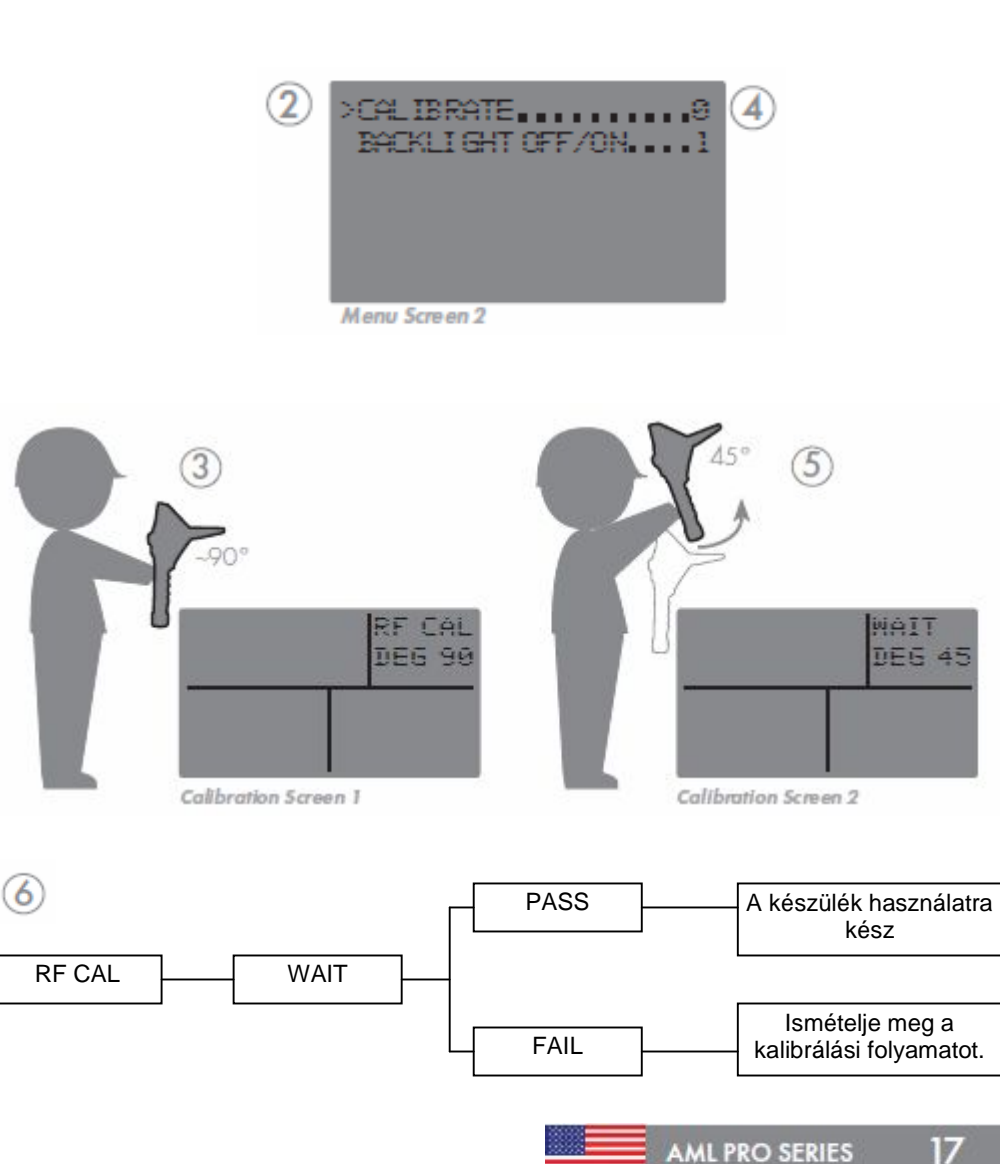

### **AZ AML PRO KÉSZÜLÉK HASZNÁLATA**

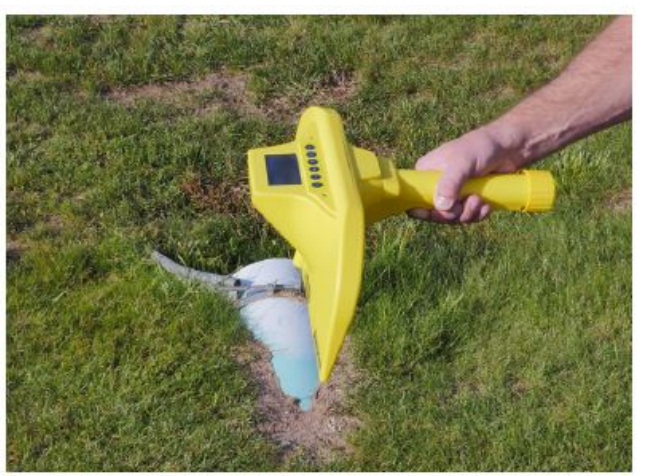

Practice on a Known Object

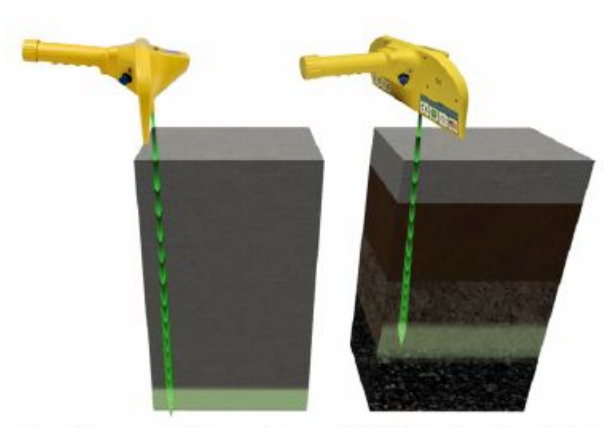

Signal Penetrates Deeper Through High Density Materials

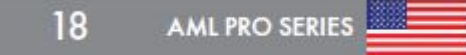

Az AML PRO megfelel használata sok gyakorlást igényel. Azt javasoljuk, hogy kezdje a gyakorlást egy jól ismert vezeték – pl. egy félig eltemetett csapadékátvezet cs helyzetének meghatározásával. Amint a m ködtetés alapelveit megérti – megismeri, a technika alkalmazása egyre egyszer bbé válik már némi gyakorlás után is.

Nyomatékosan javasoljuk, hogy vegyen részt a gyári tréningen, amelyre lehet séget biztosítunk.

Az AML PRO által kibocsátott UHF rádiófrekvenciás jel behatolási mélysége a talajba függ a talaj típusától. Az egység különböz talajtípusok esetén, s t, víz, hó és agyag esetén is használható, nem vonatkoznak rá a talajradar (GPR) használata esetén el forduló korlátozások.

Az AML PRO érzékenységi beállításának 32 szintje lehetséges – a 32. szint a legérzékenyebb beállítást jelenti. Az UHF jel mélyebben hatol be a nagy anyags r séggel rendelkez közegbe / talajba, mint pl. a beton, aszfalt, agyag vagy a tömörített föld; és kevésbé hatol be homok, granulált föld, vagy frissen visszatöltött talaj esetén, amely elnyeli a visszavert jeleket.

FONTOS MEGJEGYZÉS: Az AML PRO vízálló kialakítású készülék, de nem vízhatlan!

### **TÁRGY KERESÉSE AZ AML KÉSZÜLÉKKEL**

- 1. Tartsa a készüléket derékmagasságban párhuzamosan a talajfelszínnel, legalább 50 cm távolságra a testét I. A vizsgálófej 10º fokkal el re mutat a markolathoz képest annak érdekében, hogy a vizsgáló személy elkerülje a cip jével való interferenciát.
- 2. Amikor egy eltemetett tárgyat találtunk a készülékkel, az egyik (bal vagy jobb) **LED**fény világítani kezd. Ha mindkét **LED** világít a készülék hangot ad és **LÉZERFÉNY** vetül a talajra azonosítva a talált tárgy pozícióját a talajfelszínen.
- 3. Csökkentse az érzékenységi szintet (**SEN**) a LE- vagy FELfelé mutató nyíllal a legalsó szintre, amely még érzékeli a talált felszín alatti tárgyat. Ez csökkenti a hibás találatok el fordulását keresés közben.
- 4. Folytassa a tárgy további szkennelését. Tartsa a készülék markolatát párhuzamosan a talajfelszínnel és szkennelje lassú megfontolt mozdulatokkal oda – vissza a területet W-alakú mozgással.

Kérjük, olvassa be a QR kódot z oktatóvideó megnézéséhez.

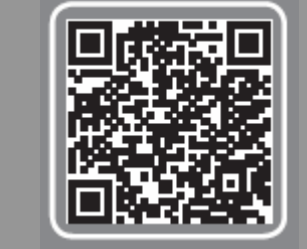

### **AZ AML PRO KÉSZÜLÉK HASZNÁLATA**

**AML PRO SERIES** 

19

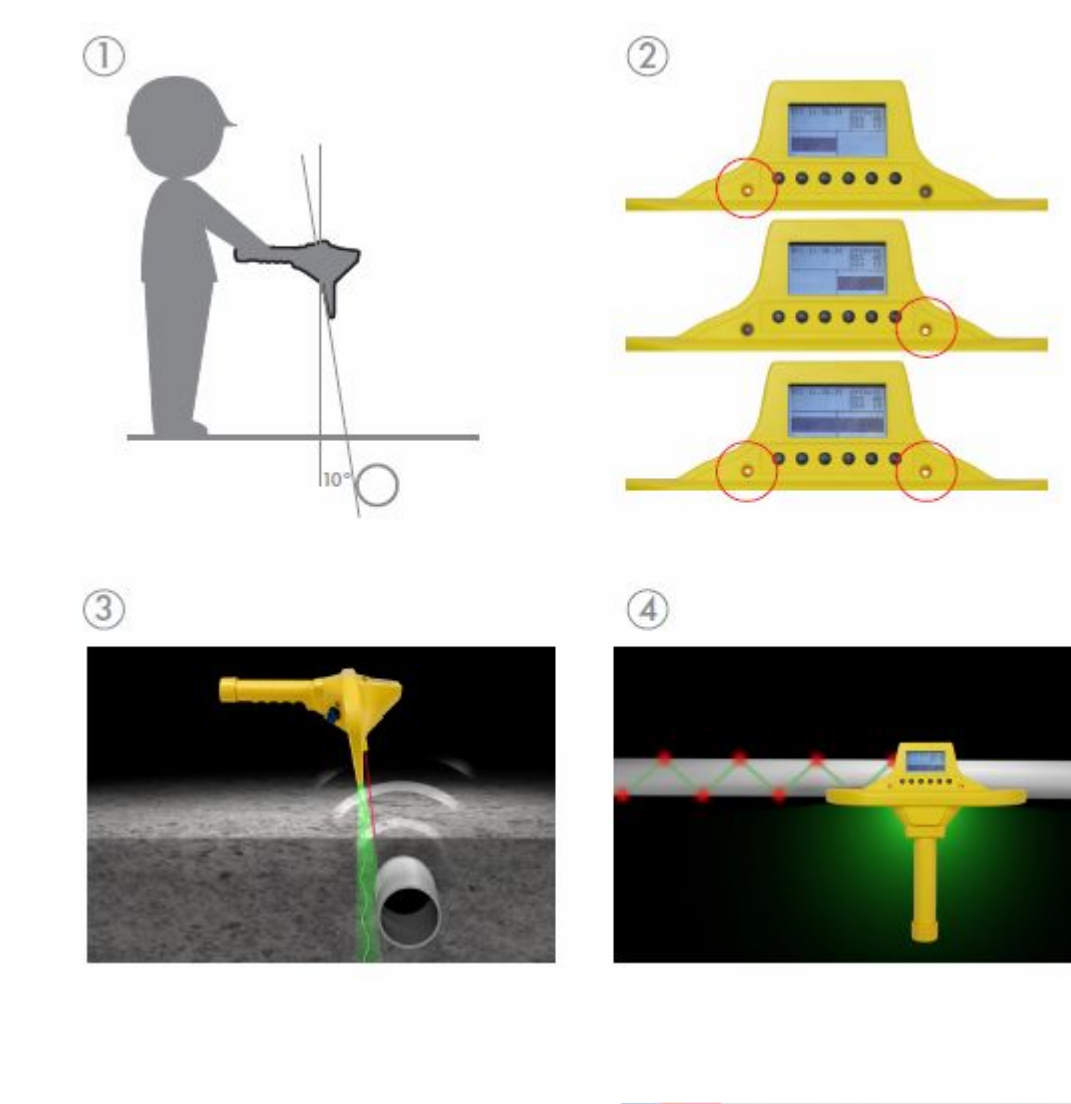

### **AZ AML PRO KÉSZÜLÉK HASZNÁLATA**

#### **KERESÉSI POZÍCIÓ**

A keresési pozícióban a tárgy messzebb van, mint amilyennek látszik.

#### **HELYMEGHATÁROZÓ POZÍCIÓ**

döntse előre a készüléket mindaddig, amíg a kijelz n a 0 fok kijelzés jelenik meg.

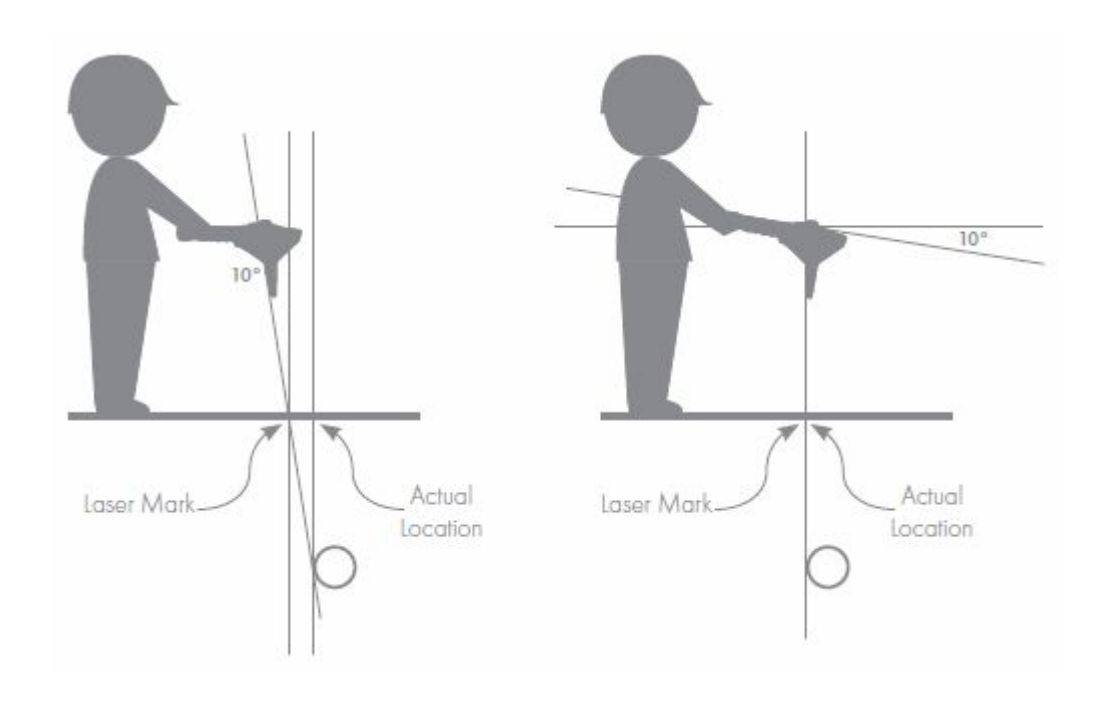

20 **AML PRO SERIES** 

#### **A TALÁLT TÁRGY HELYZETÉNEK PONTOS KIJELÖLÉSE AZ AML PRO KÉSZÜLÉKKEL**

Felhívjuk a figyelmét, hogy a vizsgálófej meredeksége 10<sup>°</sup> fokkal eltér a függ legest I. azaz a markolattal nem derékszöget, hanem 100º fokos szöget zár be. Ezért a megtalált tárgy lézerfénnyel jelölt helyzete a talaj felszínén közelebbinek látszik, mint az valójában van (parallaxis hiba).

Amikor a tárgyat érzékelte, döntse el re a készüléket mindaddig, amíg a kijelz n a Ily fok kijelzés jelenik meg. Ekkor a vizsgálófej pontosan a talált objektum felett van.

Ilyenkor lehet sége van a tárgy teljes hossza mentén a szkennelést elvégezni. Ekkor meg tudja határozni a tárgy szélességét, vagy átmér jét, helyzetét, és irányát, amint nyomon követi a tárgyat annak küls éle mentén.

A hibás nyomvonalazás elkerülése érdekében csökkentse az érzékenységi szintet (**SEN**) a nyilazott gombokkal a legalacsonyabb szintre, ahol még a készülék érzékeli a keresett objektumot.

### **FEKTETÉSI MÉLYSÉG MEGHATÁROZÁSA AZ AML PRO KÉSZÜLÉKKEL**

Amikor egy tárgy, pl. egy föld alatti vezeték pozícióját meghatározta, akkor

- Keresse meg a vezeték középvonalát és jelölje meg annak pozícióját a talaj felszínén / az útburkolaton.
- Kezdjen el lassan mozogni hátrafelé úgy, hogy a vezeték palástját – élét / szélét – folyamatosan érzékelje a készülék.
- Közben döntse lassan a készüléket hátrafelé addig, amíg a kijelz n megjelenik a 45 fokos megdöntést jelz szám – **DEG 45**.
- Ellen rizze, hogy még mindig a vezetéket érzékeli a készülék, annak jobbra és balra mozgatásával kövesse a vezeték palástját / élét kb. 1-1 méter hosszon.
- Tegyen egy jelzést oda is, ahol a döntött készülék lézerfénye a talajra vetül.
- Mérje meg a két jelzés közötti távolságot. Ez a távolság megegyezik a vezeték fektetési mélységével.

### **AZ AML PRO KÉSZÜLÉK HASZNÁLATA**

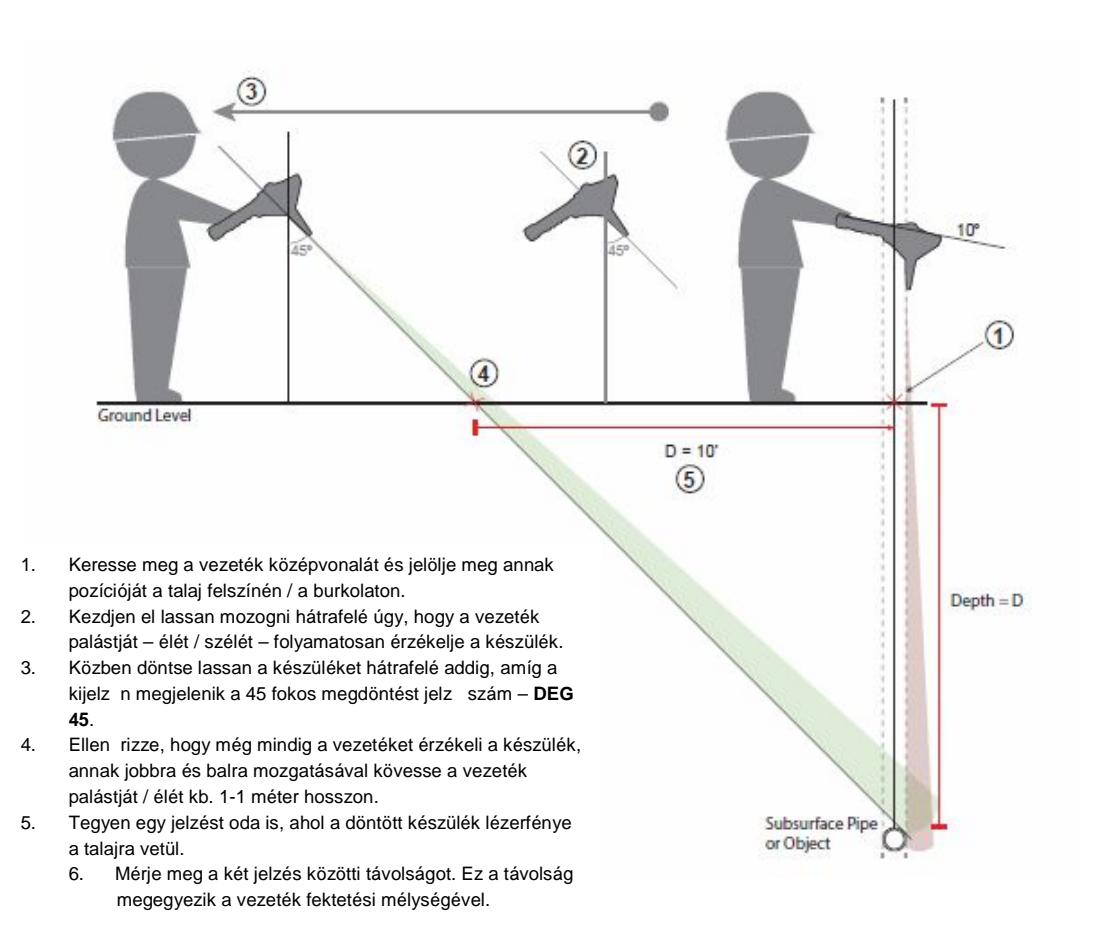

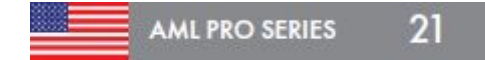

### **M SZAKI ADATOK**

### **GYÁRTMÁNY INFORMÁCIÓK**

### **FIZIKAI MÉRETEK:**

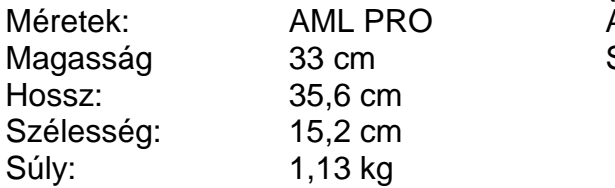

#### **ELEKTROMOS ADATOK**

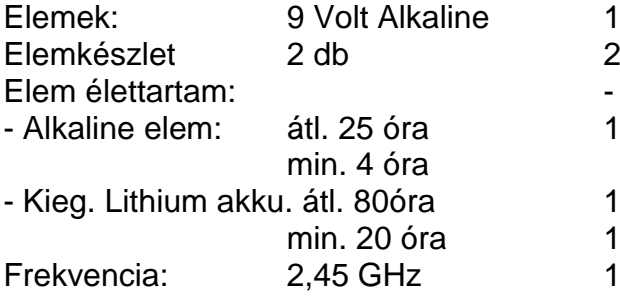

 $2<sub>2</sub>$ 

#### **Hőmérsékleti tartomány:**  $H^{0}C = +49^{\circ}C$

**AML PRO SERIES** 

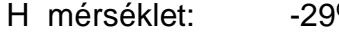

**SZÁLLÍTÁSI MÉRETEK (HORDTÁSKÁVAL)** AML PRO:  $58,4 \times 48,3 \times 22,9 \text{ cm}$ <br>Súly: 7,7 kg 7,7 kg

#### **A SZÁLLÍTÁSI EGYSÉG TARTALMA:**

- 1db AML készülék 2 db Elemkészlet, amely tartalmaz
- 2 x 3 db 9 Volt Alkaline elem
- 1 db Tölthet Líthium akkumulátor készlet
- 1 db Fejhallgató pár
- 1 db Szigetelt hordtáska
- 1 db Használati útmutató
- 1 db Tréning videó

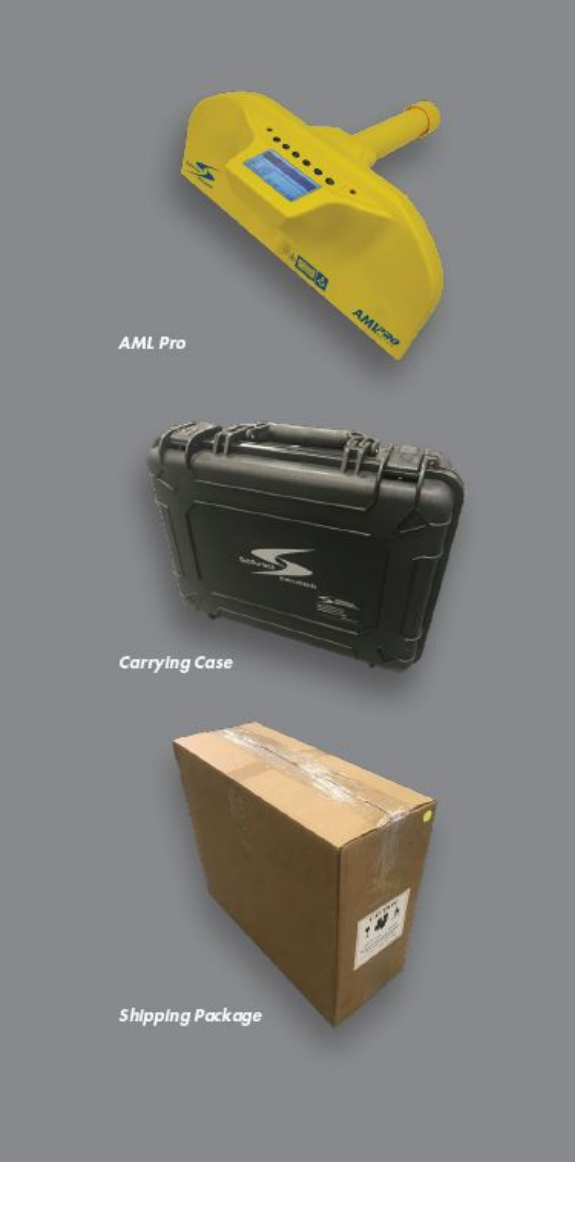

### **KÉRJÜK, REGISZTRÁLJA AML PRO GARANCIALEVÉL** KÉSZÜLÉKÉT A KÉZHEZVÉTELT**L SZÁMÍTOTT 30 NAPON BELÜL.**

Ez lehet, séget biztosít számunkra, hogy növeljük szolgáltatásunk min ségét és a korszer sítésekkel, frissítésekkel kapcsolatban értesíthessük Önöket.

**Javítás esetén az egységet az alábbi címre kérjük eljuttatni:**

**SubSurface Instruments, Inc. 1230 Flight Way Drive De Pere, WI 54115 USA Phone: +36 1 920 347 1788 Fax: +36 1 920 347 1791 Email: [info@ssilocators.com](mailto:info@ssilocators.com) Web: <www.ssilocators.com>**

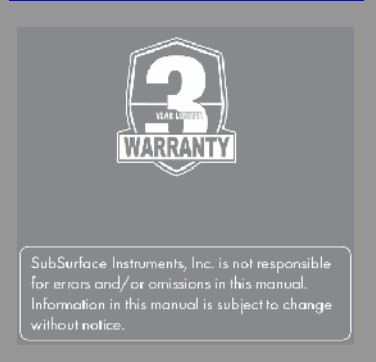

#### A GARANCIA ID TARTAMA 36 hónap (3 év) az els tulajdonos **vásárlásától számítva.**

Az All Material Locator-Pro (AML PRO) készülék mentes a hibáktól mind a felhasznált anyagokban, mind a kivitelezési munkákat illet en, az eredeti vásárló számára.

#### **A GARANCIA bizonyítására, annak referenciájaként kérjük, mentse el a számlát és a szállítási dokumentumokat.**

Fizikai sérülés, akkumulátorsav, vagy víz által okozott károsodás kizárja a SubSurface Instruments Inc. jogkörét és felel sségét a garancia érvényesítésében. Az AML PRO egy tudományos eszköz, amelyet a gyártó nem képes megvédeni azoktól a fizikai vagy kémiai károsodásoktól, amely leejtésb I, vagy környezet által okozott sérülésb I származik. A SubSurface Instruments Inc. e garancia alapján fennálló felelőssége teljes mértékben a javításra, vagy a termék kicserélésére korlátozódik, a SubSurface Instruments Inc. saját mérlegelése szerint. Felel ssége más egyéb garanciára nem vonatkozik és nem alkalmazható.

#### **NYILATKOZAT**

A SubSurface Instruments Inc., annak tulajdonosai, alkalmazottai, keresked i, forgalmazói vagy beosztottjai nem vonhatók felel sségre semmilyen cselekményért, tétlenségért, sérülésért, vagy vagyoni kárért, közvetve vagy közvetlenül felmerülő költségekért, amely a helyes vagy helytelen használatból, vagy nem-használatból származik bármely, a SubSurface Instruments Inc. által gyártott termékre. gyártmányra, vagy forgalmazott termékre vonatkozóan. A helymeghatározás pontossága és a biztonsági el írások betartása kizárólag a felhasználó / üzemeltet felel sségi körébe tartozik.

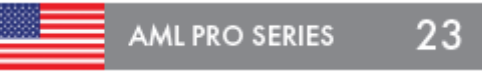

A készülék helyi forgalmazója Magyarországon:

**AQUACUST Vízveszteség-elemz Kft.** 

**BUDAPEST, JOBBÁGY ÚT 37. H-1221 MAGYARORSZÁG Tel.: +36 30 222 4554 Email: [aquacust@hu.inter](mailto:aquacust@hu.inter).net Web: www.aquacust.hu**

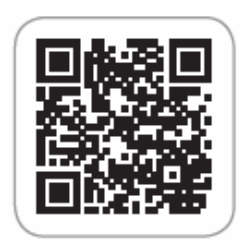

SubSurface Instruments Inc. Is a premier developer, manufacturer and distributor of high frequency and magnetic locators, PVC pipe detectors, PE Pipe, metallic pipe, cable and custom specialty locators.

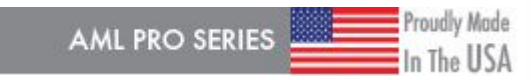

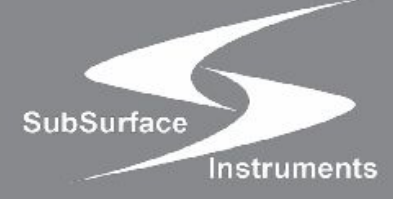

SubSurface Instruments, Inc. 920.347.1788 phone 920.347.1791 fax 855.422.6346 (855-1-can-find-it) info@ssilocators.com www.ssilocators.com

# **A GPS KOORDINÁTÁK LETÖLTÉSE**

Hogyan töltsük le a GPS koordinátákat az AML PRO készülékr l

*\*Kizárólag Windows Operációs Rendszerhez*

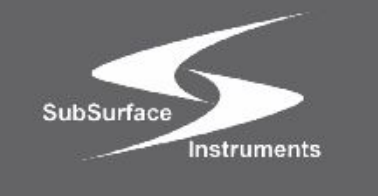

# **AML Pro Series**

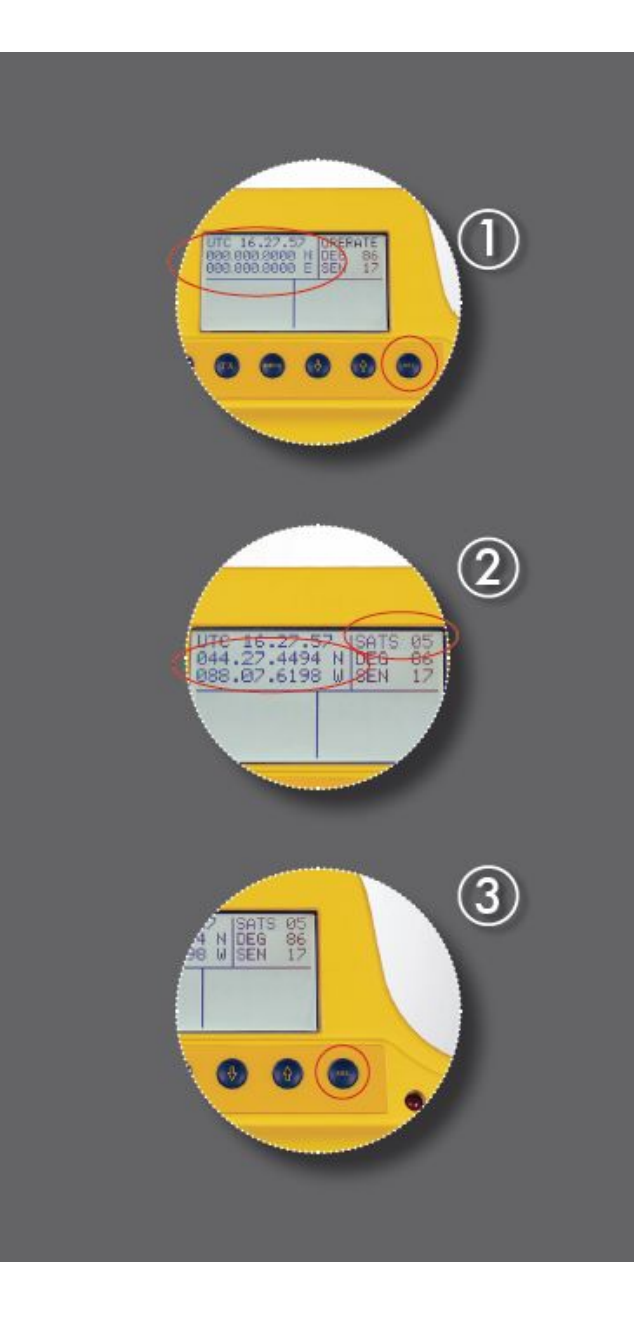

### **A GPS KOORDINÁTÁK RÖGZÍTÉSE AZ AML PRO KÉSZÜLÉKKEL**

Az AML PRO készülék rendelkezik egy GPS vev rendszerrel, amely a készülék bekapcsolásakor automatikusan aktiválódik [ON – gomb]. A készülék a polgári célú m holdak vételére képes, ezért csak akkor képes a GPS koordináták vételére, ha a készüléket kültéren használjuk.

- 1) Nyomja meg a [SEL] (select) gombot a GPS kijelz aktiválásához. El ször a koordináták helyén 0000 számok jelennek meg, de amint a készülék legalább 3 m holdat érzékel, az aktuális GPS koordináták megjelennek a kijelz n.
- **2)** Az aktuális és **pontos koordináták** vételéhez **legalább 6 műhold** érzékelésére van szükség; az érzékelhet m holdak száma a földrajzi helyt I függ. A képerny jobb fels sarkában a készülék **3 másodpercig** kijelzi a látható műholdak számát, majd visszavált normál képernyűre és az aktuális GPS koordinátákat jelzi ki a képerny n.
- **3)** Nyomja meg a **[SEL]** (select) gombot minden alkalommal, amikor el akarja tárolni a GPS koordinátákat az AML PRO készülék memóriájában. Amennyiben a "NO LOCK" felirat jelenik meg a kijelz n, akkor nincs elegend látható m hold. Várakozás után, amint a készülék elegend m holdat észlel, folytathatjuk a műveletet.

Összesen 300 db GPS adat rögzíthet az AML PRO készülék bels gy r s memóriájában, azaz a rendszer a legrégebbi adatokat írja felül, ha a rögzítend koordináták száma meghaladná az értéket.

### **KEZDETI BEÁLLÍTÁSOK** *(WINDOWS KOMPATBILIS)*

- 1.) Töltse le a GPS Logs Transfer App-ot a weboldalunkról: <www.ssilocators.com/products/AML-PRO>
	- A) A Download Links menüpont alatt klikkeljen rá a a GPS Logs Transfer App linkre.
	- B) A rendszer automatikusan letölti a számítógépre a tömörített fájlokat; mentse el ezeket a file-okat. *( Az SSI biztosítja az App-ok vírusmentességét, melyet biztonsággal telepítheti a számítógépére. Fogadja el a Windows biztonsági figyelmeztetéseit. )*
- 2.) Nyissa meg a "file\_aml\_gps\_download\_utility.zip" file-t. Ha nem találja, akkor keresse meg a "Letöltések" könyvtárban.
- 3.) Válassza ki mindkét bels file-t (APP & folder) és másolja ket.
- 4.) Másolja ket a számítógép "Asztal"-ára:
	- *A) SSI\_AML\_GPS\_LOGS\_TRANSFER (alkalmazás) B) Gps Logs Folder (a letöltött GPS koordináták célkönyvtára)*
	-

*Megjegyzés: Azt javasoljuk, hogy a könny elérés érdekében másolja az alkalmazást és a célkönyvtárat az Asztalra, de választhat bármilyen, az Ön számára megfelelő helyet a számítógépén.*

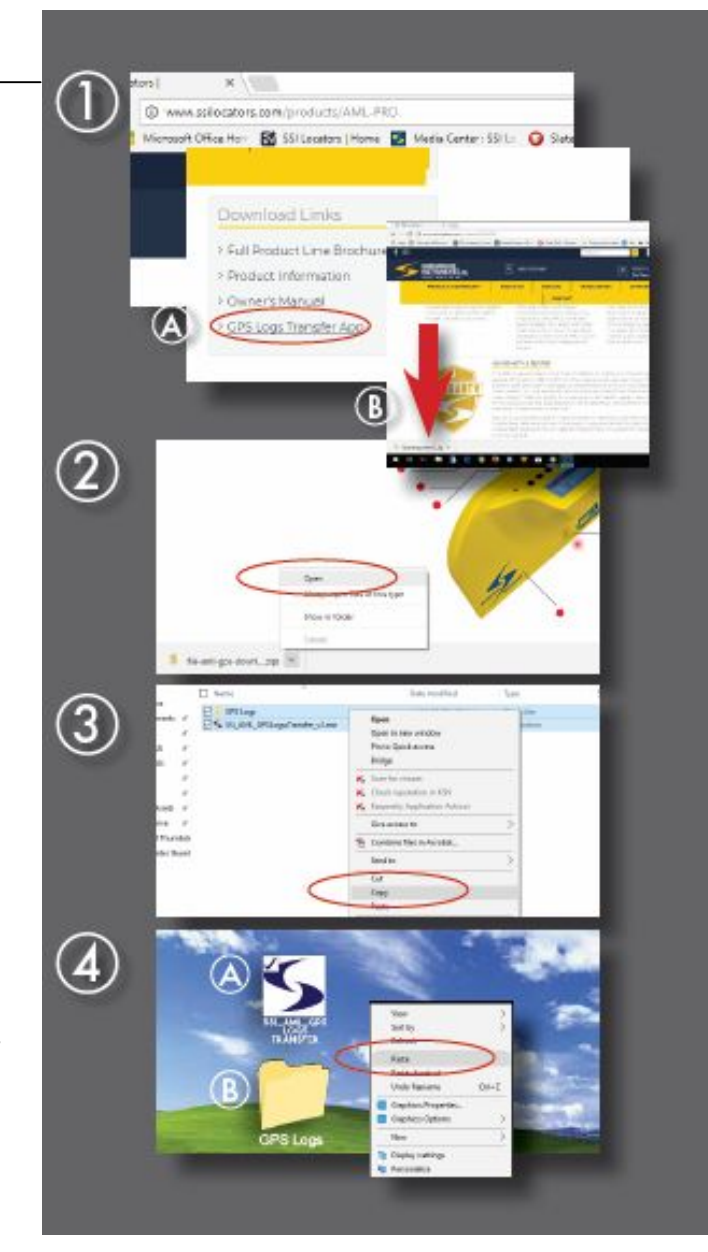

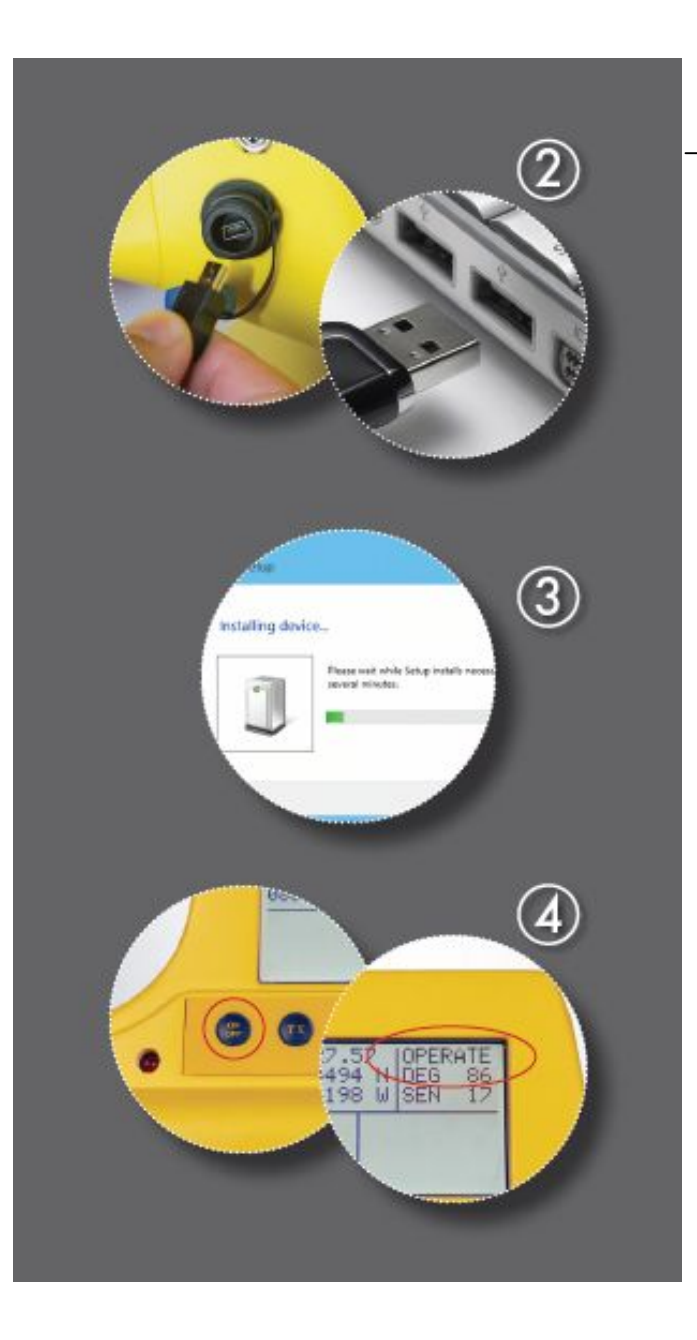

### **AZ AML PRO KÉSZÜLÉK CSATLAKOZTATÁSA**

- 1.) Miután rögzítette a GPS koordinátákat, kapcsolja ki az AML PRO készüléket, miel tt csatlakoztatná a számítógéphez. **A SZÁMÍTÓGÉPÉNEK CSATLAKOZTATVA KELL LENNIE AZ INTERNETHEZ, HOGY BEFEJEZHESSE A TELJES M VELETET.**
- 2.) A gyári USB kábellel kösse össze a AML PRO készüléket a számítógépe USB-portjával. Amint a csatlakozás létrejött, az AML PRO készülék automatikusan telepíti a driver programot a számítógépére. (Megjegyzés: az Internetr I!)
- 3.) A driver telepítése után a számítógép azonnal jelzi a sikeres telepítést. Ez a Windows rendszer sajátossága, és függ a számítógépére telepített Operációs Rendszert I.

*\*USB PWR állapotüzenet jelenik meg a kijelzőn 3 másodpercig.*

4.) Kapcsolja BE az AML PRO készüléket – egy indító üzenet jelenik meg a kijelzőn. Várjon 3 másodpercet, amíg a kijelzőn megjelenik az "OPERATE" üzenet. Ekkor e rendszer üzemkész.

### **A GPS LOGS TRANSFER ALKALMAZÁS FUTTATÁSA**

- 1.) Klikkeljen rá a GPS Logs Transfer Ikonra, hogy az alkalmazás elinduljon. A számítógép egy biztonsági rendszerüzenetet küld; az alkalmazás biztonságos, futtassa bizalommal.
- 2.) A program megkérdezi, hogy az AML PRO készülék csatlakoztatva van és be van-e kapcsolva. Amennyiben a készülék üzemkész, az "OPERATE" státusz üzenet látható a kijelz n, klikkeljen az OK feliratra.
- 3.) Az alkalmazás megkeresi a rendszerhez csatlakoztatott AML PRO készüléket és a megfelel kommunikációs portot hozzárendeli. Ez az aktuális számítógép rendszerét I függ en változik.

Klikkeljen az OK gombra a folytatáshoz.

*4.) Ha a rendszer az AML PRO készüléket nem találja, egy hibaüzenetet küld a számítógép képernyőrjére. Zárja be az alkalmazást, húzza ki az USB kábelt a számítógépb I és kezdje el lr la folvamatot. Előfordul, hogy az USB port nem ismeri fel a készüléket – egy*

*sima reset megoldja a problémát.*

*Klikkeljen az OK gombra a folytatáshoz.*

#### $\left( \overline{\ }$ add out he weeken! Are you want you wont to New: Understand Lance AM GRiss Bender on **Idahur Jinjanuan Publisher** las saccoras los: Principalment Accessive contributions of An Orol This film and have a solid sight signature that realize is published. The characterized at large public signature of the special state public signature of the special state of the special state of the special state of the  $\rm(2)$ 5 Si GPS Lags Emporter 1.3: Ararma Make sure the ANI, is powered and convected to a USE part on this PC.  $\circ$ 15 13 Officers legacies 1.33 **AM Pro Found** Brings for Sere Poider includes the adjustific point cost COMB  $\sim$ **SAT Norway Avis Inc. mark from** And mathematic WITS, 1994 Augustus (4 nes Insporter 1.3 Sem No Corere Ports Found No comm ports were found on this computer. Importing 6PS log ore the AML is not provide  $Q$

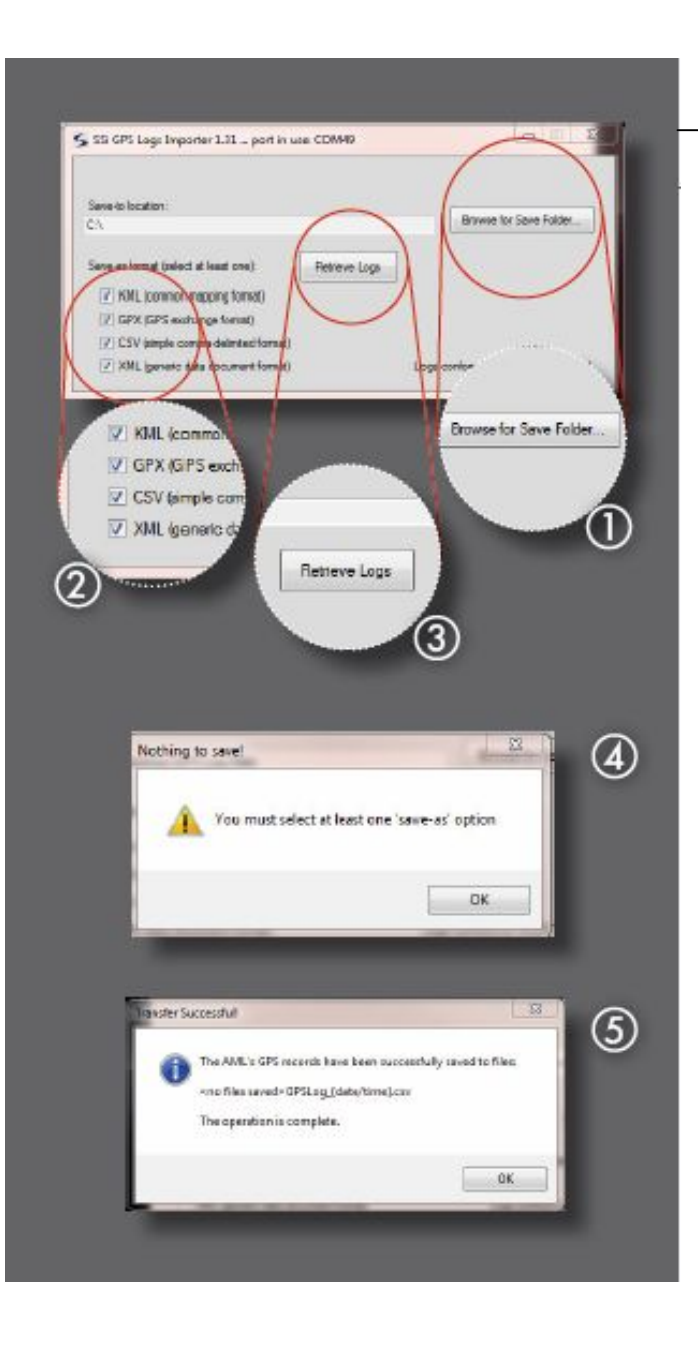

### **A GPS ADATOK LETÖLTÉSE**

- 1.) Válassza ki a "Browse for Save Folder" gombot és keresse meg az el z leg el készített GPS Logs könyvtárat, amelyet el z leg mar javasoltunk, hogy hozza létre az "ASZTAL"-on.
- 2.) A képerny n a rendszer jelzi, hogy 4 különféle formátumban töltheti le a GPS adatokat. Jelöljön ki legalább egy formátumot a jelöl négyzetek segítségével az Önnek leginkább megfelel formátumok közül.

Az Önnek megfelel formátum kiválasztásához a képerny n olvassa el a leírásokat. Akár mind a négy formátumot is kiválaszthatia.

- 3.) Klikkeljen rá a "Retrieve Logs" feliratra, a letöltés megkezdéséhez.
- *4.) Ha nem választott ki egy formátumot sem, a renszer hibaüzemnetet küld és emlékezteti Önt arra, hogy legalább egy formátumot ki kell választania.*
- 5.) A letöltés művelete az adatok mennyiségét I függően időt vesz igénybe. A sikeres letöltés után a rendszer üzenetet küld a művelet befejezésér L

### **A GPS LOGS TRANSFER MŰVELET LEZÁRÁSA**

1.) Lehet ség van a GPS adatok törlésére az AML PRO memóriájából. Válassza a YES vagy a NO gombokat a memóriában tárolt adatok törléséhez, vagy megtartásához.

#### *Megjegyzés: Ellen rizze a GPS Logs könyvtárat, hogy az adatokat sikeresen átmentette a számítógépére, mielőtt törölné a GPS adatokat az AML készülékr I.*

Ha a "NO" gombot választja, menjen tovább a 3.) menüponthoz. A  $\bigcirc$ memória gy r s felépítés, ha a memória tele van, akkor mindig a legrégebbi adatokat írja felül.

2.) Ha a YES gombot választja, a rendszer törli az adatokat, majd err l egy meger sít üzenetet kap.

#### *FONTOS: A művelet nem visszafordítható. Ha az adatokat törölte, azok nem visszaállíthatóak többé.*

- 3.) Az alkalmazásból való kilépéshez kattintson a képernyő jobb felső sarkában látható X jelzésre.
- 4.) Az alkalmazás lezárja a kapcsolatot az AML PRO készülékkel és menti a változásokat; klikkeljen az OK-gombra hogy leválassza az<br>egységet a számítógépr I. egységet a számítógépr I.

Miután a szoftvert bezárta, biztonságosan kihúzhatja az USB kábelt az USB-port-ból.

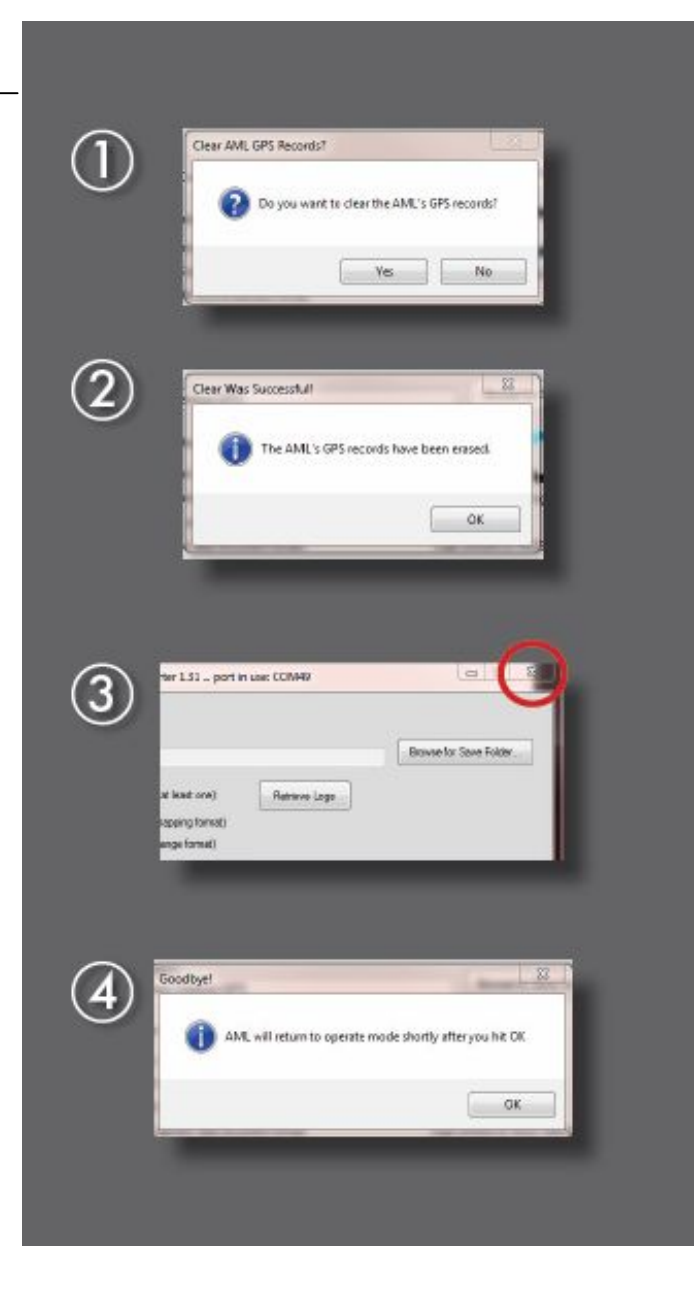

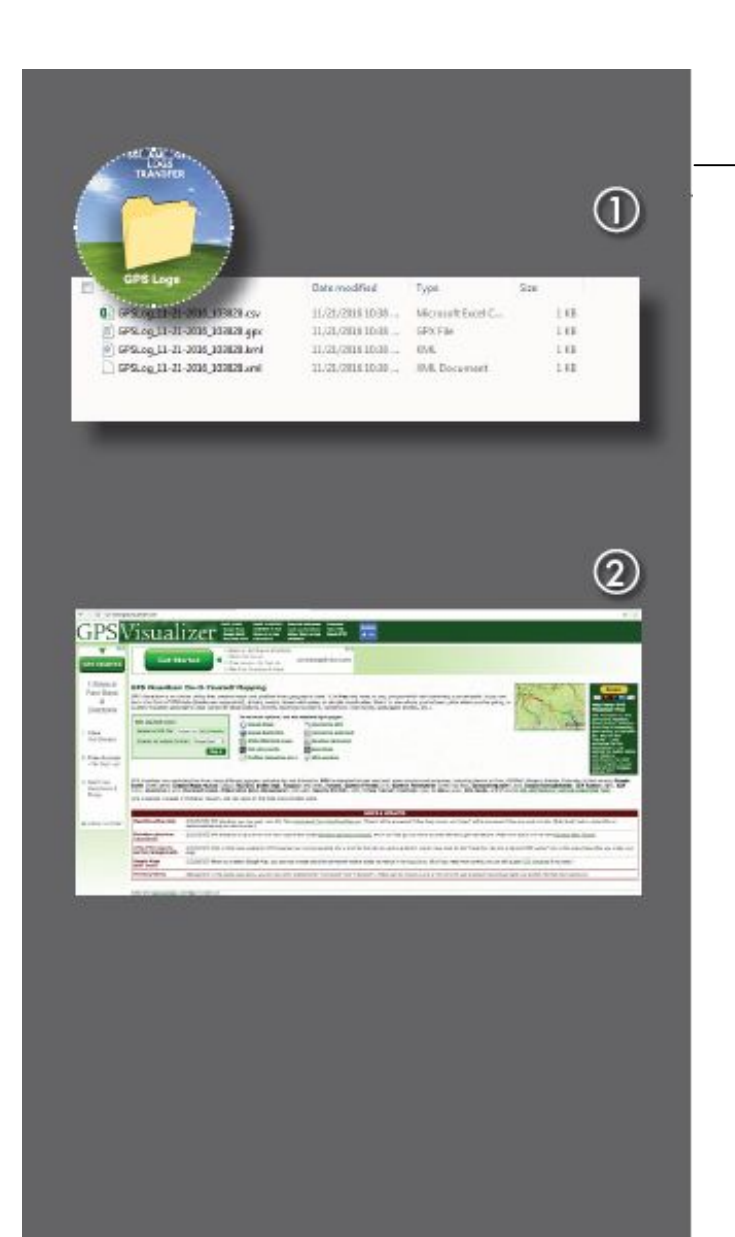

### **A GPS ADATOK FELHASZNÁLÁSA**

- 1.) A GPS LOGS FILES könyvtár tartalmazza m veletek során összegy jtött GPS adatokat.
- 2.) Ezeket az adatokat a térképkezel szoftverekkel tudja felhasználni, a nyomvonalakat térképen megjeleníteni. Ezeknek az adatoknak a megjelenítésére szolgál például a GPS Visualizer interneten keresztül elérhet alkalmazás:

<www.gpsvisualizer.com>

További információkért, vagy kérdések esetén kérjük, forduljon hozzánk az alábbi elérhet ségeken:

e-mail: [info@ssilocators.com](mailto:info@ssilocators.com),

Telefonszám: +1 855 422 6346,

vagy

látogassa meg web-oldalunkat:

**<www.ssilocators.com>**

 $\mathcal{L}_{\text{max}}$  and  $\mathcal{L}_{\text{max}}$